## **martin architectural**

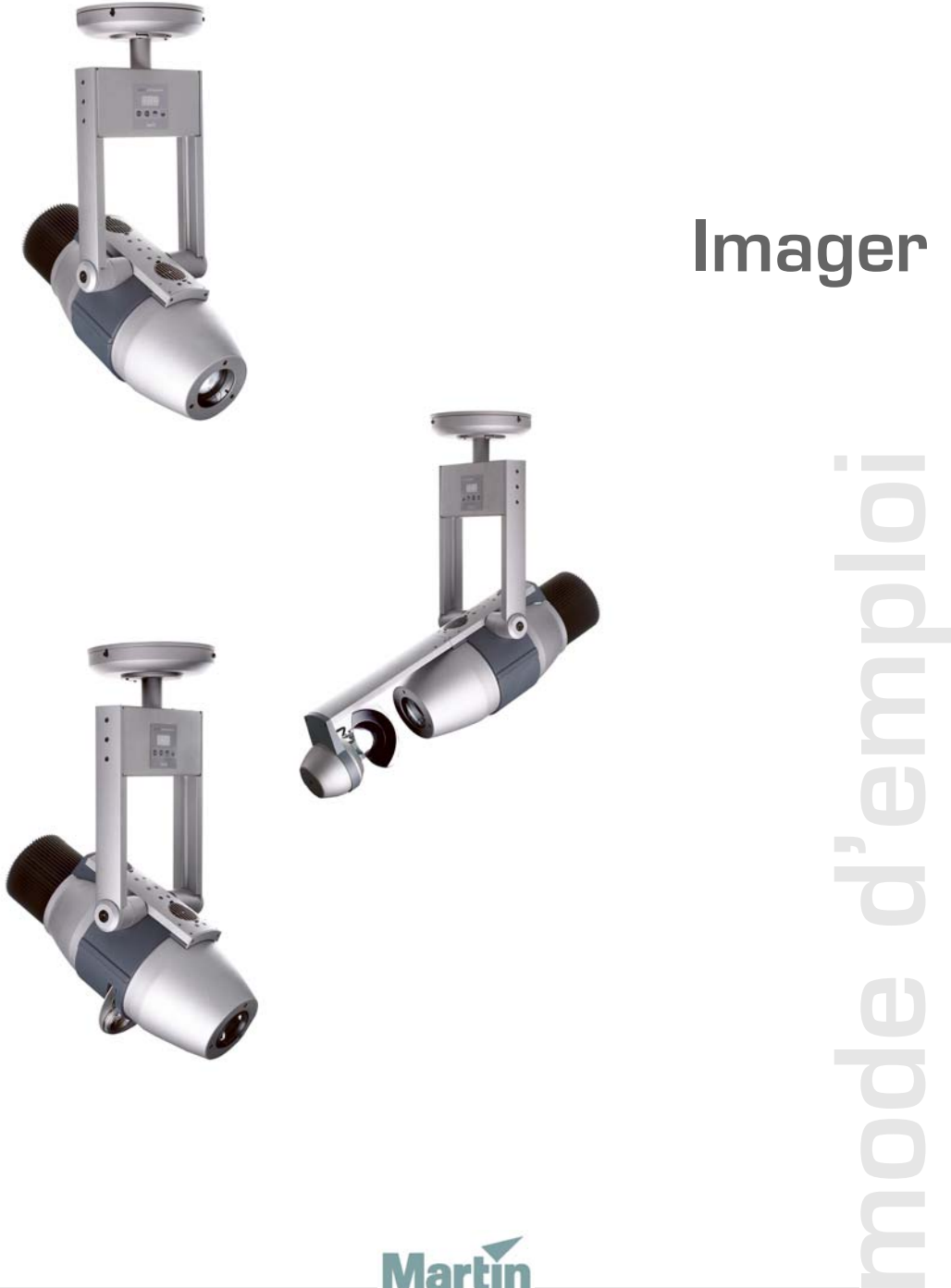

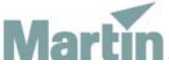

Dimensions en millimètres

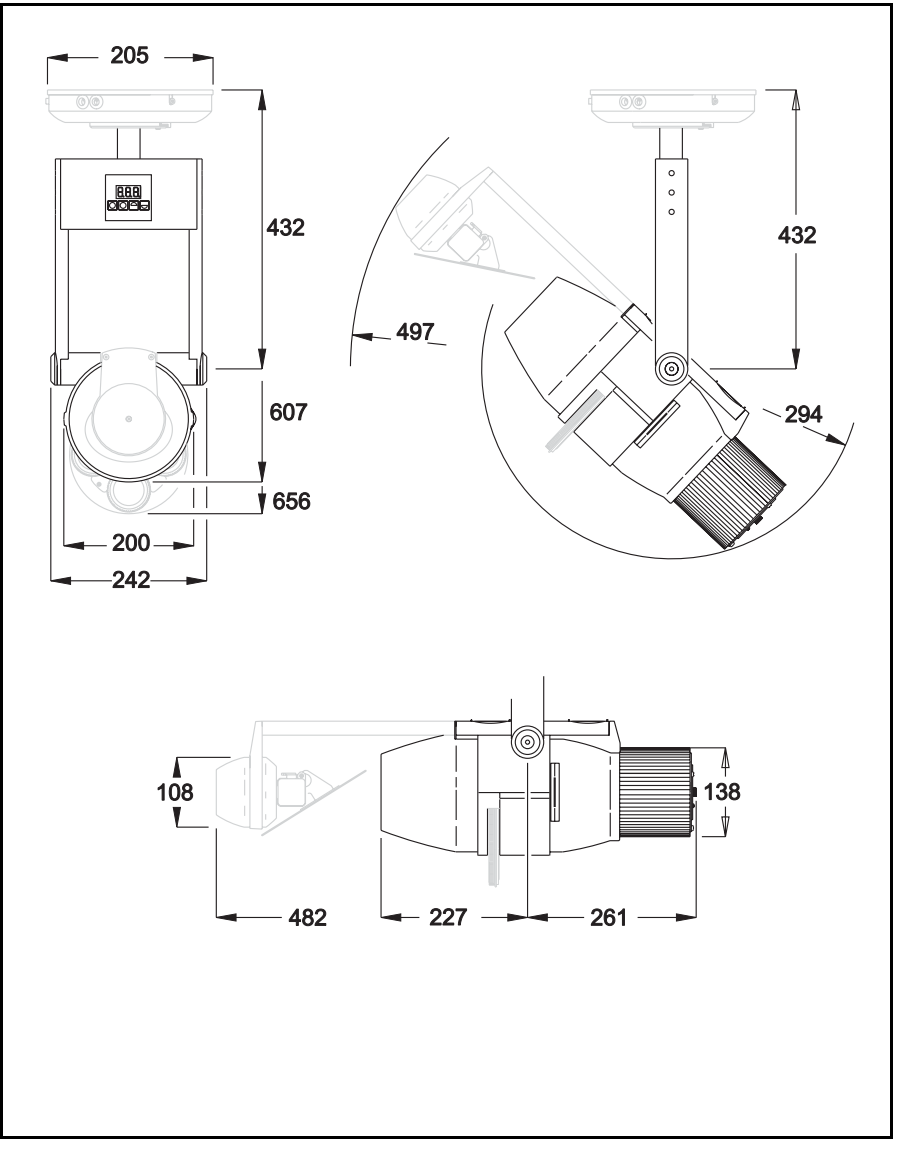

© 2003-2004 Martin Professional A/S, Danemark.

Tous droits réservés. Aucun extrait de ce manuel ne peut être reproduit, sous quelque forme ou par quelque moyen que ce soit, sans autorisation expressément écrite de Martin Professional A/S, Danemark.

Imprimé au Danemark.

P/N 35030127, Rev B

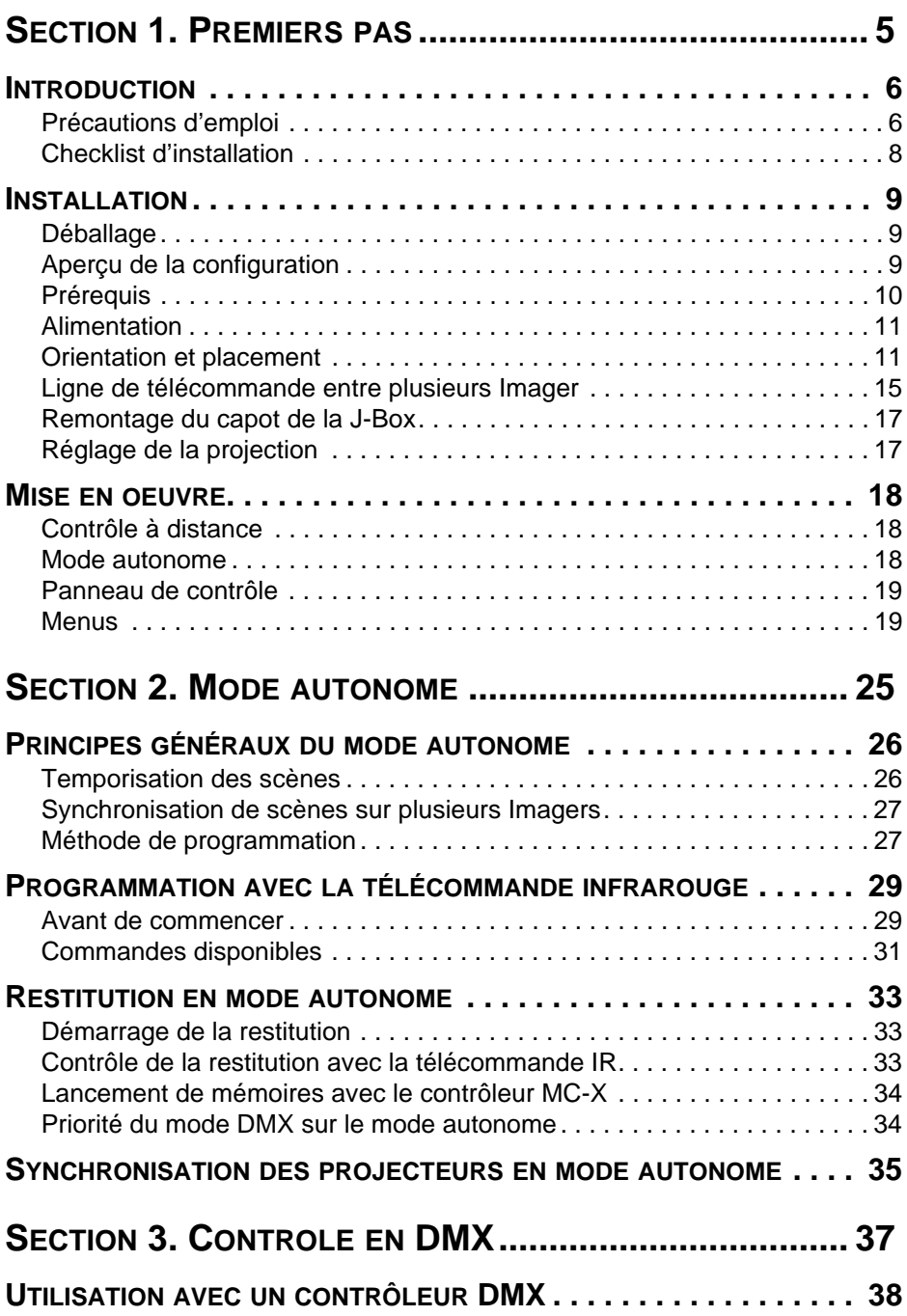

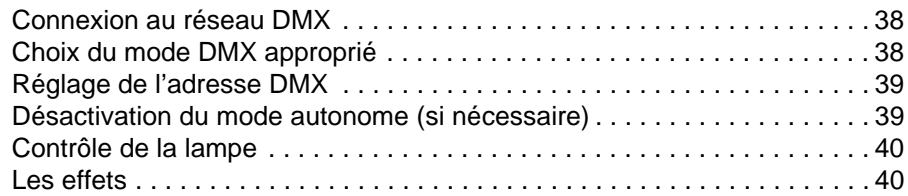

## **SECTION 4. OPTIQUES ET ACCESSOIRES DE PROJECTION43**

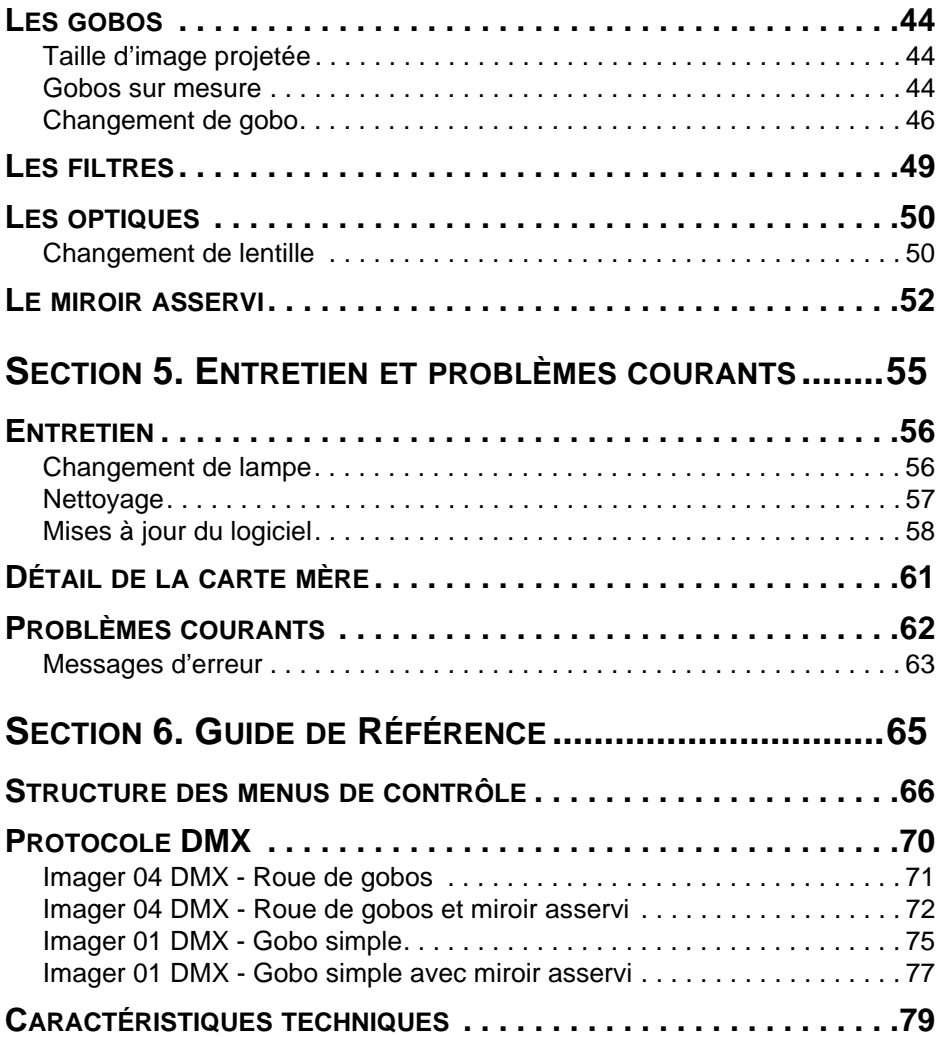

## **SECTION 1. PREMIERS PAS**

## **Introduction**

Merci d'avoir choisi l'Imager de Martin. La gamme Imager est une série de projecteurs conçus pour la projection haute résolution d'images, de logos ou de messages. Ces projecteurs sont dédiés aux environnements nécessitant une faible maintenance. La gamme Imager est composée de plusieurs projecteurs et accessoires :

- Imager 04 DMX Gobo Wheel projecteur à 4 gobos piloté en DMX
- Imager 01 DMX Gobo projecteur à 1 gobo piloté en DMX
- Imager Base module d'alimentation
- Miroir mobile pour Imager

Les projecteurs Imager utilisent une lampe à décharge 250W. Trois lentilles optionnelles sont disponibles : longue portée, standard et grand angle. La télécommande en DMX permet le net à distance et le contrôle des effets. Pour les projections en couleur, un porte filtre permet l'installation en toute simplicité d'un filtre de couleur. L'Imager dispose enfin d'un gradateur pour des transitions en douceur.

Le miroir mobile permet des mouvements d'image programmés, il est idéal pour des effets de logos baladeurs ou de messages défilants. Il atteint une amplitude de mouvement de 235° en panoramique par 65° en inclinaison. La configuration de l'appareil est réalisée sur un panneau de contrôle à 3 signes LEDs ou avec une télécommande infrarouge.

## **Précautions d'emploi**

#### *Attention! Ce produit est réservé à un usage professionnel. Il n'est pas destiné à un usage domestique.*

Ce produit présente des risques de blessures sévères voire mortelles par incendie, brûlures, électrocution, irradiations aux ultraviolets, explosion de lampe et chute. Lisez attentivement ce manuel avant d'installer ou de mettre sous tension le projecteur et suivez attentivement les mises en garde listées ci-après et sur le projecteur lui-même. Pour toute question sur l'utilisation du projecteur en toute sécurité, contactez votre revendeur Martin ou la hotline Martin 24/24 au +45 70 200 201.

#### **Protection contre les électrocutions**

- Déconnectez le projecteur du secteur avant de retirer ou d'installer la lampe, les fusibles ou tout autre composant et lorsqu'il n'est pas utilisé.
- Reliez toujours le projecteur à la terre.
- N'utilisez que des lignes secteur compatibles avec les normes locales en vigueur et protégez-les contre les surcharges et les défauts différentiels
- N'exposez pas le projecteur à la pluie ou à l'humidité.
- Référez tout entretien à un service technique agréé Martin.

### **Protection contre les UV et les explosions de lampe**

- N'utilisez pas le projecteur s'il manque des lentilles, des couvercles ou s'ils sont endommagés.
- Pour le changement de la lampe, laissez le projecteur refroidir au moins 30 minutes avant de le manipuler ou de l'ouvrir. Protégez vos main et vos yeux avec des gants et des lunettes de sécurité.
- Ne fixez pas directement le faisceau. Ne regardez jamais une lampe allumée sans protection.
- Changez la lampe si elle devient défectueuse ou si elle grille.
- Remplacez tout élément craquelé par le vieillissement.

### **Protection contre les brûlures et les incendies**

#### *Attention L'extérieur de l'appareil peut atteindre des températures de l'ordre de 100° C (212° F) pour une température ambiante de 25° C (77° F). Laissez le projeteur refroidir 30 minutes avant de le manipuler.*

- N'essayez jamais de contourner l'action des fusibles ou des protections thermostatiques. Remplacez les fusibles grillés par des fusibles de même type et valeur.
- Maintenez les matériaux combustibles (papier, carton, bois ...) à 1 m (39 in.) au moins de l'appareil.
- N'éclairez pas de surface située à moins de 50 cm (20 in.) du projecteur.
- Maintenez un espace minimal de 0.1 m (4 in.) autour des ventilations et des entrées d'air.
- Ne placez jamais de filtre ou autre matériau devant les lentilles.
- Ne modifiez pas le projecteur et n'installez que des pièces détachées d'origine Martin.
- N'utilisez pas le projecteur si la température ambiante (Ta) dépasse 40° C  $(104° F)$ .

#### **Introduction 7**

### **Protection contre les chutes**

- Lors de l'accroche, vérifiez que la structure supporte au moins 10 fois le poids de tous les appareils installés.
- Vérifiez que tous les capots et accessoires sont correctement fixés
- Interdisez l'accès sous la zone de travail pendant la pose et la dépose.

## **Checklist d'installation**

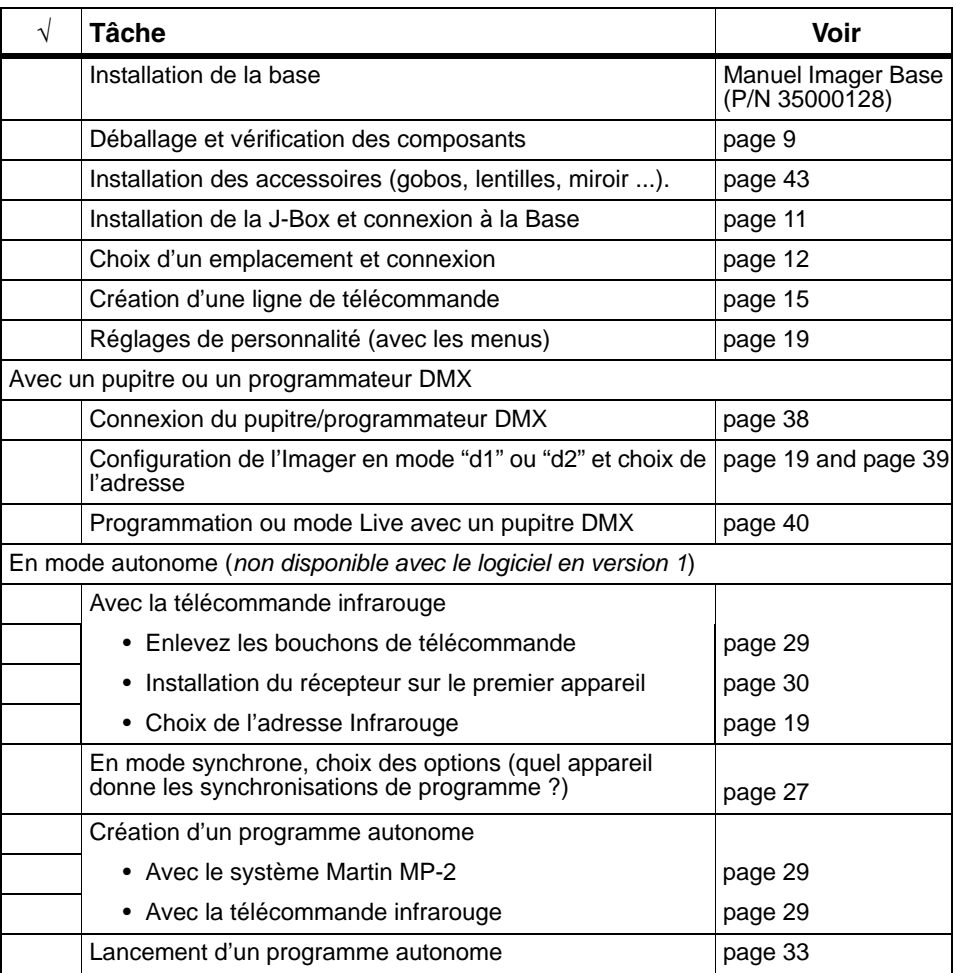

## **Installation**

Cette section décrit en terme généraux le montage de l'appareil et le raccordement à l'alimentation et à la télécommande. Ces procédures doivent être réalisées par des professionnels qualifiés.

*Note Ce produit doit être installé en accord avec les normes et les standards usuels par une personne connaissant autant la construction que les manipulations de l'Imager, ainsi que les dangers que cela implique.*

## <span id="page-8-0"></span>**Déballage**

L'Imager est livré avec :

- Une lampe OSRAM HSD 250/80 (installée)
- Un mode d'emploi
- Un gobo Beacon (pré-installé)
- Quatre passe-câble
- Un boîtier J-box (avec terminateur pré-installé)
- Une clé Allen de 2.5 mm

## **Aperçu de la configuration**

L'Imager doit être raccordé sur un boîtier J-Box.

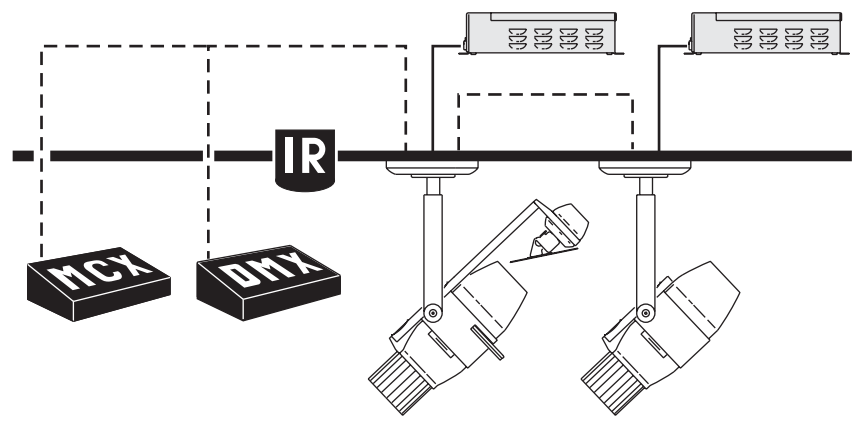

La J-Box est connectée au programmateur ou au pupitre et à l'alimentation fournie par un module Imager Base.

L'Imager peut-être contrôlé par un des systèmes ci-dessous:

- Générateur de DMX (pupitre/programmateur/lecteur...) qui envoie des signaux de contrôle en temps-réel
- Télécommande Martin MC-X pour déclencher les mémoires du mode autonome
- Télécommande Infrarouge Martin et récepteur associé (programmation et restitution des modes autonomes)

Avec un simple câble réseau de type CAT5, un Imager en mode autonome pré-programmé peut déclencher des scènes sur un autre Imager (ou Martin Alien 02 et MiniMac Maestro).

## **Prérequis**

#### **Tâches**

Les procédures ci-dessous supposent que la Base a été installée et que le câble d'alimentation a été déployé jusqu'au point d'installation de l'Imager. Ceci est recommandé mais pas obligatoire.

#### **Outillage nécessaire**

Pour installer l'Imager, vous aurez besoin des outils et accessoires cidessous non fournis :

- 4 vis ou accessoires d'accroche de 6 mm compatibles avec la surface de montage et capable de supporter environ 11.6 kg (25.6 lbs) (poids combinés de la J-Box et de l'Imager).
- Outillage nécessaire au montage de ces 4 ancrages
- 1 petit tournevis plat
- 1 clé Allen de 2.5 mm
- 1 cutter ou un couteau
- du câble réseau CAT5 (voir ["Création d'une ligne de télécommande" en](#page-14-1)  [page 15](#page-14-1))

## **Alimentation**

L'alimentation est fournie par le module Imager Base via la J-Box. Ils sont reliés par les câbles ci-dessous (non fournis)

- Alimentation lampe : 5 x 1 mm<sup>2</sup> (AWG 18)
- Basse tension : 4 x 0,75 mm² (AWG 18)

Ce produit doit être équipé d'une fiche de courant pour faciliter sa dépose. Consultez un électricien qualifié pendant l'installation pour vous assurer que le câblage est correct.

## **Orientation et placement**

N'installez pas l'Imager dans une zone non ventilée. Installez-le dans un zone où il est :

- au moins à 0,5 m (20 in.) de toute surface éclairée,
- au moins à 1 m (40 in.) de tout produit combustible, et
- inaccessible du public même accidentellement.

#### <span id="page-10-0"></span>**Installation de la J-Box**

Tous les projecteurs Imager sont montés sur une J-Box. Accrochez fermement la J-Box au plafond avec 4 vis ou ancrages de 6 mm (1/4 in.) adaptés à la surface de montage et au poids de la J-Box et du projecteur combinés.

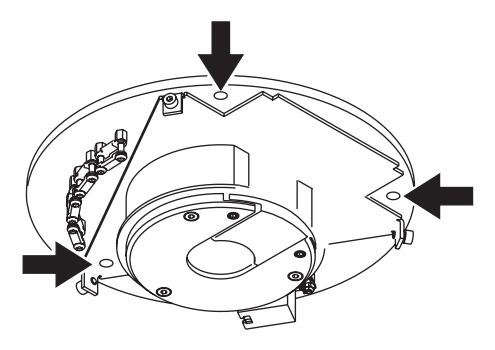

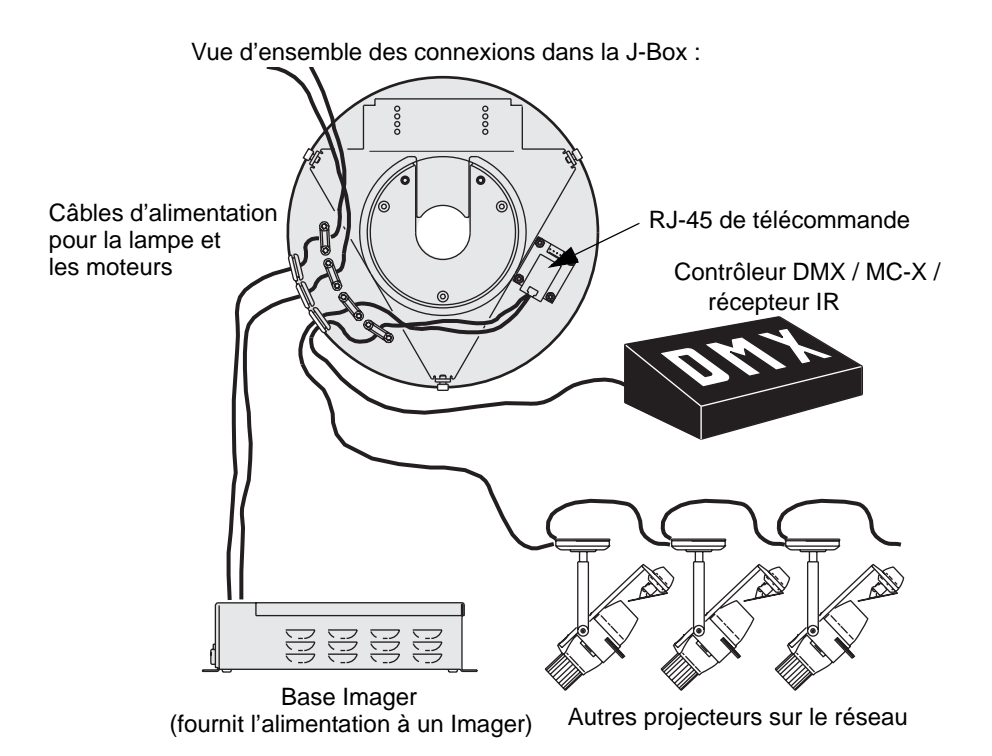

#### <span id="page-11-0"></span>**Fixation de l'Imager à la J-Box**

Pour fixer l'Imager à la J-Box:

- 1 Retirez le couvercle de la J-Box en desserrant les 3 vis Allen autour du socle avec une clé de 2,5 mm.
- 2 Avec la clé Allen de 2.5 mm, desserrez les deux vis de blocage de la trappe et retirez-la (voir ci-dessous, élément gris).

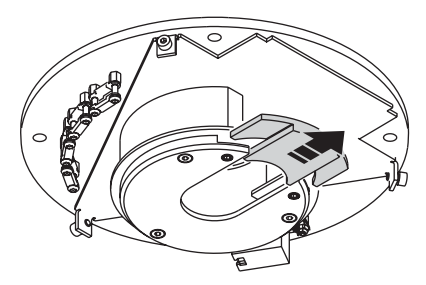

3 Passez les câbles et l'anneau de l'Imager au centre de la J-Box.

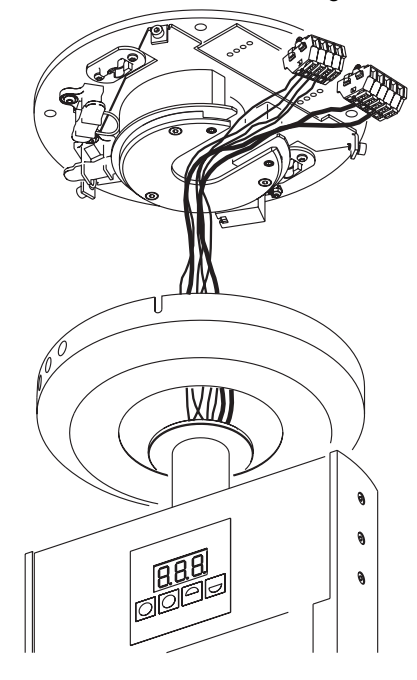

- 4 Glissez l'anneau de l'Imager dans la trappe de soutien et refermez-la.
- 5 Placez l'Imager en position et serrez les vis de la trappe avec une clé Allen de 2,5 mm.
- 6 Connectez les câbles d'alimentation de la Base dans les connecteurs de l'Imager.

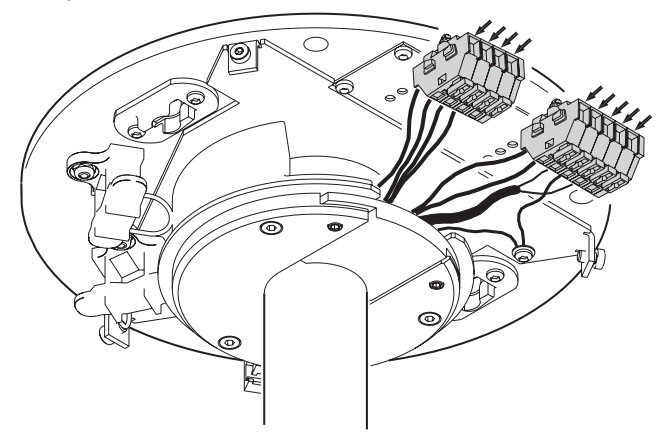

L'illustration ci-dessous donne les correspondances entre les connecteurs Imager et les fils provenant de la Base : .

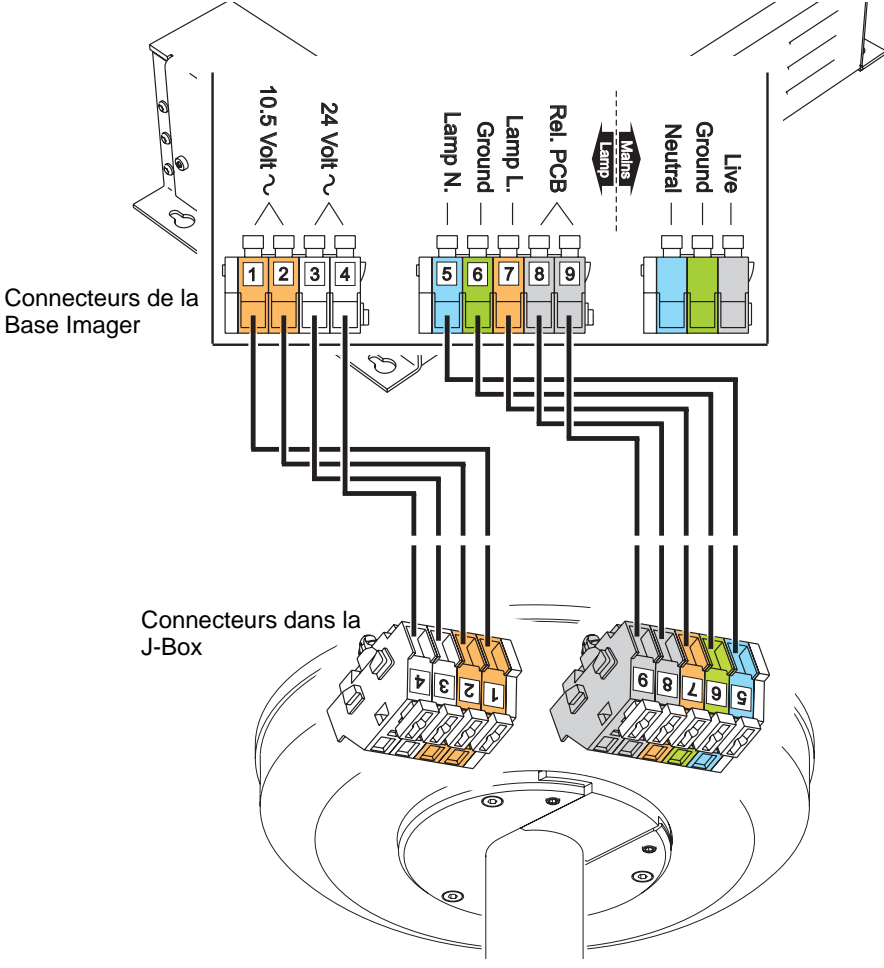

7 Connectez le fil de terre provenant du connecteur Vert (position 6) à la J-Box directement avec la vis prévue à cet effet (voir ci-dessous).

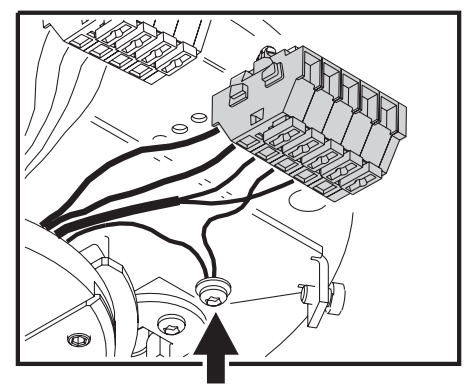

- 8 Clipsez les connecteurs dans la J-Box aux endroits prévus à cet effet .
- 9 Branchez le câble de télécommande de l'Imager au connecteur situé derrière la double embase RJ-45.
- 10 Suivez les étapes de la section ci-après pour le branchement du réseau de télécommande : ["Ligne de télécommande entre plusieurs](#page-14-0) [Imager"](#page-14-0).

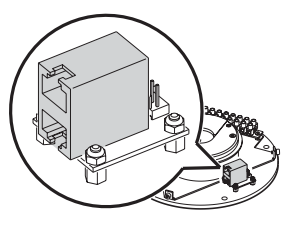

## <span id="page-14-0"></span>**Ligne de télécommande entre plusieurs Imager**

Vous devrez installer une ligne de télécommande si vous voulez :

- Synchroniser plusieurs Imagers
- Contrôler plusieurs appareils en DMX
- Programmer plusieurs projecteurs avec un système infrarouge

#### <span id="page-14-1"></span>**Création d'une ligne de télécommande**

La vitesse de transmission du DMX 512 (250 kbits/s) requiert un câble qui ne distort pas le signal et ne provoque pas de réflexions parasites. Les câbles conçus pour les systèmes audio (microphone), bien que plus souples et de faible coût, NE CONVIENNENT PAS pour la transmission du DMX 512 à cause de leur forte capacitance et de leur impédance caractéristique incorrecte. Avec un signal de type DMX 512, ces câbles génèrent des distorsions de bits et des réflexions de signal.

#### **Installation 15**

Le câble choisi doit permettre une transmission symétrique avec une terminaison d'impédance nominale 120 Ohms et d'impédance caractéristique de 100 à 120 Ohms.

#### *Note: Mélanger des câbles d'impédances ou autres caractéristiques différentes sans les isoler par des buffers ou systèmes équivalents peut affecter la stabilité du système.*

Utilisez toujours du câble blindé à paires torsadées (STP/FTP), 100 ou 120 Ohms conformes à la norme ISO IEC 11801 catégorie 5 ou supérieure avec des connecteurs RJ-45 câblés comme suit

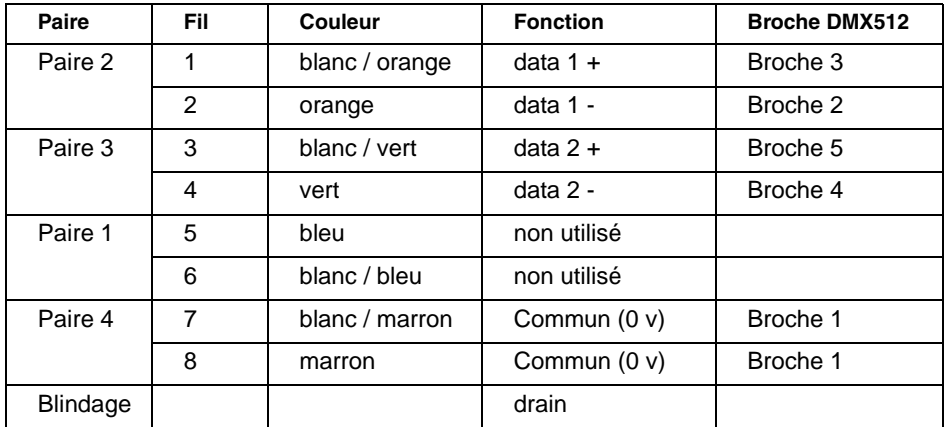

La section minimale des fils doit être de 0,2 mm (26 AWG) pour des longueurs jusqu'à 300 m (1000 ft.) et 0,322 mm (24 AWG) jusqu'à 500 m (1640 ft.). Votre revendeur Martin peut vous fournir des câbles adéquats en différentes longueurs.

Les embases RJ-45 de la J-Box sont câblées comme suit : broches 7 & 8 à la masse, broche 2 : signal - (pt. froid) et broche 1 : signal + (pt chaud).

#### **Construction de la ligne**

- 1 Connectez une embase RJ-45 de la J-Box à la sortie du contrôleur DMX et l'autre RJ-45 à la J-Box suivante.
- 2 Continuez la connexion en cascade d'entrée en sortie. Vous pouvez connecter ainsi jusqu'à 32 périphériques sur la même ligne. Une fiche de terminaison est pré-installée et devra être retirée pour établir le réseau.

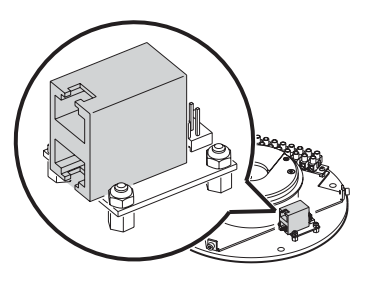

- 3 Si vous n'utilisez pas de télécommande infrarouge, assurez-vous que la dernière J-Box possède bien son bouchon de terminaison (chaque J-Box est livrée avec un bouchon pré-installé).
- *Attention Si vous utilisez le mode autonome sur plusieurs machines (voir ["Principes généraux du mode autonome" en page 26](#page-25-0)) et que vous rencontrez des problèmes de contrôle inexpliqués, insérez un bouchon de terminaison femelle (P/N 91613018) dans l'embase du dernier projecteur.*

## **Remontage du capot de la J-Box**

1 Quatre trous prédécoupés sont prévus pour le passage des câbles dans les parois du capot. Si cela est nécessaire, percez le capot aux endroits prévus avec une paire de pince pour casser les découpes. Placez les passe-câble fournis dans les trous découpés.

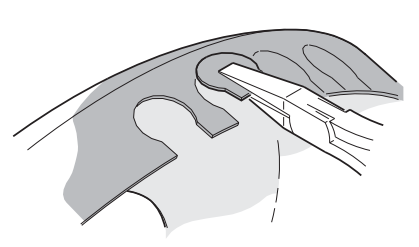

- 2 Avant de fermer le couvercle, vérifiez la connexion des câbles d'alimentation et de télécommande (["Ligne de télécommande entre](#page-14-0) [plusieurs Imager" en page 15](#page-14-0)).
- 3 Poussez le couvercle en place.
- 4 Avec une clé Allen de 2,5 mm, serrez-le convenablement.

## **Réglage de la projection**

Vous pouvez régler l'orientation du projecteur aux articulations : avec une clé de 6 mm, desserrez les articulations de chaque côté du projecteur. Réglez le projecteur et resserrez.

## **Mise en oeuvre**

Lorsque l'Imager est connecté à sa base, il s'initialise. Après quelques secondes, les messages suivants apparaissent sur l'afficheur :

- 1 IM, puis
- 2 VER, puis
- 3 le numéro de version du logiciel installé, puis
- 4 rst

Lorsque l'initialisation est achevée, l'adresse DMX du projecteur s'affiche.

## **Contrôle à distance**

L'Imager peut être contrôlé à distance avec un signal DMX provenant d'un pupitre, d'un contrôleur ou d'un lecteur de restitution. Ce mode opératoire est décrit dans le chapitre ["Section 3. Controle en DMX" en page 37](#page-36-0).

## **Mode autonome**

La programmation du mode autonome et la mémorisation d'une animation sont réalisables de deux manières différentes :

- Via un boîtier MP-2, ou
- Avec un système de télécommande infrarouge (qui communique avec un récepteur monté sur le premier appareil du réseau). Cette méthode est facile à mettre en oeuvre sur les installations de moins de 10 appareils car l'accès aux fonctions est rapide et parce que plusieurs machines peuvent être sélectionnées simultanément et programmées depuis une seule télécommande infrarouge (cette méthode est appelée Mode Autonome IR). Si vous disposez de MiniMacs Maestro ou d'Aliens 02 sur le même réseau, vous pouvez utiliser cette méthode pour les trois types de projecteurs.

La programmation du mode autonome est décrite dans le chapitre ["Section](#page-24-0) [2. Mode autonome" en page 25](#page-24-0).

## **Panneau de contrôle**

Le panneau de contrôle permet de choisir l'adresse DMX et de régler plusieurs paramètres. Il permet également de contrôler l'appareil en mode manuel de manière limitée pour les tests ou pour l'entretien.

Le panneau de contrôle est désactivé et éteint par défaut (réglage de personnalité) au bout de 2 minutes si aucune touche n'est enfoncée. Malgré cela, les messages d'avertissement ou d'erreur sont toutefois affichés (si cela n'a pas été désactivé dans le paramétrage du projecteur). Pour réactiver l'afficheur, appuyez sur une touche pendant 2 secondes puis relâchez-la.

#### **Navigation dans les menus**

Le système de menu affiche l'adresse DMX au plus haut de son arborescence. Dans ce mode, il donne également les éventuels messages d'erreur. Pour revenir au sommet de l'arborescence des menus, appuyez sur [menu] plusieurs fois de suite. Depuis le sommet de l'arborescence, appuyez sur [menu] pour afficher le menu principal. Appuyez sur [haut] et [bas] pour naviguer dans les menus. Appuyez sur [enter] pour visualiser les sous-menus. Pour activer une fonction ou un réglage, appuyez sur [enter]. Pour retourner au menu précédent ou annuler un réglage, appuyez sur [menu].

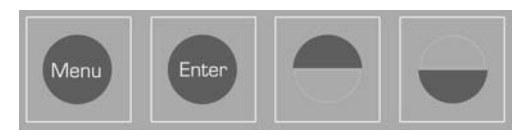

#### <span id="page-18-0"></span>**Inversion de l'affichage**

Appuyez sur [haut] et [bas] simultanément.

## **Menus**

Le contenu des menus du panneau de contrôle est détaillé dans la section ["Structure des menus de contrôle" en page 66](#page-65-0). Ils sont brièvement décrits ci-après.

#### **Adressage (Adr)**

Selon les réglages du menu Profil (voir "Menu Profil (Pro)" en page 20) l'adresse réglée est :

- une adresse DMX (1-512), lorsque le projecteur est contrôlé par un signal DMX;
- un numéro d'identification IR (0-9), lorsque la télécommande infrarouge est utilisée.

### **Menu Profil (Pro)**

Ce menu permet de spécifier le type de contrôle utilisé:

- le mode infrarouge si le projecteur a un récepteur IR installé (option rCS),
- le mode infrarouge si le projecteur n'a pas le récepteur installé (option rCr),
- autre mode non IR (options d1 et d2). Spécifiez l'un des deux suivants lorsque lorsque la télécommande n'est pas utilisée :
	- •*DMX mode 1* : 9 canaux de commande DMX, pas de réglage fin des mouvements et des effets.
	- •*DMX mode 2* : mode par défaut sur 12 canaux DMX avec réglage fin des mouvements et des effets.

## **Menu Stand Alone (SA)**

Le menu Stand-Alone contrôle la restitution en mode autonome : voir ["Programmation avec la télécommande infrarouge" en page 29](#page-28-1) pour plus d'information.

## **Menu de réglage (Adj)**

Le menu Adjustments (AdJ) permet un contrôle manuel pour l'entretien.

## **Menu de personnalité (Per)**

Ce menu permet de régler quelques caractéristiques telle que :.

#### **Coupure de lampe et initialisation**

Ces options permettent de désactiver la commande d'extinction de lampe et d'initialisation à distance gérées par le canal DMX 1. Il peut être utile de les désactiver pour éviter toute fausse manipulation lorsque vous contrôlez l'Imager à distance en DMX. Par défaut ces commandes sont activées.

Note : la lampe doit refroidir au moins 6 minutes pour pouvoir se réamorcer. Le logiciel de l'Imager prend en compte ce délai de 6 minutes à compter du moment où la lampe s'éteint. Si vous essayez un amorçage et que la lampe ne démarre pas, l'Imager essaiera à nouveau automatiquement après 6 minutes (un message d'erreur s'affichera sur le panneau de contrôle) à moins que vous n'envoyiez une commande d'extinction. Si l'allumage échoue sur ces deux essais, le logiciel considèrera que la lampe est défectueuse et affichera un message 'LE' (Lampe Error).

#### **Amorçage automatique de la lampe**

Cette option force l'amorçage de la lampe dans les 90 s après la mise sous tension du projecteur. Cette option est désactivée par défaut.

#### **Afficheur**

Extinction automatique de l'afficheur 2 minutes après la dernière utilisation ou allumage permanent. Ce réglage peut être annulé par l'apparition d'un message d'erreur. Cette option est activée par défaut.

#### **Mémorisation de l'état de la télécommande (SrS)**

Cette option n'est disponible que lors de l'utilisation de la télécommande infrarouge et du récepteur correspondant. Si SRS est :

- activée (par défaut), et que vous démarrez ou arrêtez le programme autonome avec la télécommande IR, le projecteur mémorisera son état et lancera ou arrêtera le programme à la prochaine mise sous tension.
- désactivée, la télécommande n'a aucun effet sur le démarrage automatique du programme à l'allumage. Dans ce cas, le lancement du programme est géré par le menu SA / Run (voir ["Démarrage de la restitution" en page](#page-32-1)  [33](#page-32-1)).

#### **Gestion de lampe depuis le contrôleur MC-X**

Sur le contrôleur MC-X, le bouton numéro 7 peut être programmé pour éteindre la lampe. Cette option est désactivée par défaut.

Note : la lampe doit refroidir au moins 6 minutes pour pouvoir se réamorcer. Le logiciel de l'Imager prend en compte ce délai de 6 minutes à compter du moment où la lampe s'éteint. Si vous essayez un amorçage et que la lampe ne démarre pas, l'Imager essaiera à nouveau automatiquement après 6 minutes (un message d'erreur s'affichera sur le panneau de contrôle) à moins que vous n'envoyiez une commande d'extinction. Si l'allumage échoue sur ces deux essais, le logiciel considèrera que la lampe est défectueuse et affichera un message 'LE' (Lampe Error).

#### **Messages d'erreur et de mise en garde**

Les messages d'erreur et d'avertissement peuvent être désactivés, permettant ainsi de continuer à programmer un projecteur dont le problème n'est pas critique. Par défaut, les messages sont activés et sont visibles lorsque l'afficheur est à la racine du système de menus.

#### **Régulation de la température de lampe**

La ventilation de la lampe est régulée automatiquement par la température dans le projecteur. Option activée par défaut.

#### **Régulation de la température des gobos**

La ventilation des gobos est régulée automatiquement par la température dans le projecteur. Option activée par défaut.

#### **Avertissement sur la température**

Message d'avertissement lorsque la température sort des limites acceptables et coupure de lampe.

#### **Avertissement de fin de vie de lampe**

Cette fonction permet d'afficher un message d'avertissement d'usure de lampe et de paramétrer la durée de vie théorique de celle-ci. Le compteur peut être affiché et initialisé avec le menu Inf. Lorsque le compteur temporaire atteint :

- 100 heures avant la durée théorique programmée, l'afficheur fait clignoter le message 'Lhu'. Il est alors nécessire de changer la lampe pour éviter tout risque d'explosion.
- la durée programmée, la lampe s'éteint et ne peut être rallumée que lorsque le compteur temporaire est initialisé ou que la durée de vie théorique est reprogrammée.

Cette option est désactivée par défaut. Nous vous recommandons toutefois d'activer cette fonction et de programmer la durée de vie théorique de la lampe. N'oubliez pas de remettre le comteur temporaire à zéro au changement de lampe.

Note : le compteur n'a que 3 chiffres mais la plupart des lampes ont des durées de vie de l'ordre du millier d'heures. Pour pallier ce problème, le compteur affiche le centième de la durée réellement écoulée. Pour une lampe de 3000 heures, la durée théorique programmée sera de 30.

#### **Retour aux réglages d'usine**

Le menu de personnalité permet de revenir aux réglages d'usine.

#### **Initialisation de tous les compteurs**

Tous les compteurs temporaires peuvent être réinitialisés depuis le menu Inf.

#### **Menu d'information (INF)**

L'Imager dispose d'affichages permettant de suivre précisément l'utilisation du projecteur, la température, les périodes de maintenance, la durée de vie de la lampe et la version du logiciel. Les valeurs comprises entre 1000 et 9 999 sont automatiquement affichées par défilement et les compteurs reviennent à 0 automatiquement après 9 999.

#### **Afficher et initialiser un compteur temporaire**

Ouvrez le menu Inf et affichez le nom du compteur à visualiser avec les touches de navigation. Appuyez sur [enter] et naviguez jusqu'à l'option choisie. Appuyez sur [enter] pour afficher le contenu..

Note: les compteurs temporaires  $(rES)$  du menu Inf peuvent être remis à 0 en maintenant la touche [haut] enfoncée pendant 5 s au moins jusqu'à ce que le compteur revienne à 0.

#### **Menu d'utilitaires (UtI)**

Ce menu permet de passer le projecteur en mode de mise à jour Boot. Voir ["Mises à jour du logiciel" en page 58.](#page-57-0)

#### **Menu de tests (tSt)**

Menu réservé au personnel technique pour le test de la carte mère..

## <span id="page-24-0"></span>**SECTION 2. MODE AUTONOME**

## <span id="page-25-0"></span>**Principes généraux du mode autonome**

En mode autonome, chaque projecteur Imager peut restituer jusqu'à 20 scènes sans contrôleur externe. La programmation est réalisée sur le panneau de contrôle ou avec la télécommande infrarouge.

L'Imager exécute ses programmes en boucle continue.

Plusieurs Imagers reliés par un câble de télécommande peuvent synchroniser le défilement de leurs scènes sur un des appareils appelé alors 'Maître'.

## **Temporisation des scènes**

Chaque mémoire ou scène dispose d'une partie dynamique - le transfert ou fade - pendant laquelle les effets passent d'une position programmée à une autre. La partie statique de la scène l'attente ou wait - correspond à la durée pendant laquelle les effets ne changent pas..

La durée du transfert et de l'attente sont programmables individuellement pour chaque mémoire. Le transfert doit être

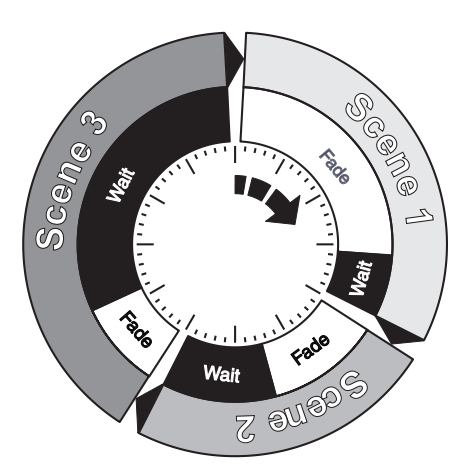

compris entre 0 et 120 secondes. L'attente doit être comprise entre 0 et 600 secondes. Le temps total d'exécution d'une mémoire est la somme du transfert et de l'attente.

Lors de l'utilisation de plusieurs machines synchronisées, le temps d'attente est déterminé par l'appareil qui dicte le changement de mémoire. Il le fait lorsqu'il arrive à la fin du temps d'attente de la mémoire en cours. Tous les autres appareils déclenchent alors un nouveau transfert selon leur durée programmée et attendent la prochaine commande de changement de mémoire. Lors de la programmation de mémoires synchronisées, essayez de garder le programme le plus simple possible en suivant les deux règles ci-dessous :

- 1 Chaque appareil a le même nombre de scènes.
- 2 La durée de chaque scène est supérieure à son équivalente sur l'appareil Maître.

Les règles de l'algorithme de synchronisation sont détaillées dans la section ["Synchronisation des projecteurs en mode autonome" en page 35.](#page-34-0)

## <span id="page-26-0"></span>**Synchronisation de scènes sur plusieurs Imagers**

Dans les cas où vous reliez plusieurs Imagers par une ligne de télécommande, vous pouvez synchroniser le changement de scène.

Il est important de comprendre que chaque appareil doit avoir sa propre série de mémoires. Seules les commandes de déclenchement transitent par la ligne de télécommande. Aucune information de réglage ne circule sur la ligne dans ce cas.

### **Réglage des options de synchronisation**

- 1 Naviguez jusqu'au menu SA sur le panneau de contrôle et appuyez sur [enter].
- 2 Naviguez jusqu'à l'option SAE et appuyez sur [enter].
- 3 Activez :
	- Sin si le projecteur travaille seul sans synchronisation. C'est le réglage par défaut.
	- Snd si le projecteur envoie les signaux de synchronisation à d'autres machines sur la ligne.
	- Syn si le projecteur doit 'écouter' les signaux de synchronisation émis par une autre machine.
- 4 Appuyez sur [enter].

## **Méthode de programmation**

L'Imager propose deux méthodes de programmation :

• Avec le système MP-2. Consultez le manuel du MP-2 pour plus d'information;

• Avec la télécommande infrarouge et un récepteur. Cette méthode permet de programmer simultanément 10 Imagers sur une seule ligne de télécommande. Cette méthode permet de gagner beaucoup de temps. Voir ["Programmation avec la télécommande infrarouge" en page 29](#page-28-1).

## <span id="page-28-1"></span>**Programmation avec la télécommande infrarouge**

La programmation peut être réalisée avec la télécommande infrarouge et un récepteur compatibles, disponibles chez votre revendeur Martin. Ce système permet une programmation simultanée jusqu'à 10 appareils reliés par la même ligne de télécommande.

La télécommande permet de programmer jusqu'à 20 mémoires pour composer une animation. Notez que :

- chaque machine peut stocker 20 scènes, chacune ayant ses propres temporisations
- les scènes sont numérotées de 0 à 19
- une scène contient un partie dynamique pendant laquelle le projecteur vient aux réglages programmés, suivie d'une partie d'attente pendant laquelle les réglages sont maintenus
- la programmation avec la télécommande est plus simple si le panneau de contrôle de l'Imager est visible

La même ligne peut également piloter des systèmes Alien 02 et MiniMac Maestro. Consultez les manuels d'utilisation respectifs pour plus d'information.

Notez qu'il est toujours possible de programmer le mode autonome avec un boîtier MP-2 (consultez son mode d'emploi pour plus de détails).

## <span id="page-28-0"></span>**Avant de commencer**

Si vous pilotez plusieurs machines, vérifiez que :

- vous avez établi une liaison (voir ["Ligne de télécommande entre plusieurs](#page-14-0)  [Imager" en page 15\)](#page-14-0) et que le récepteur infrarouge est connecté au réseau (vous aurez peut-être besoin d'un adaptateur XLR / RJ-45 pour cela) et qu'il est visible depuis la télécommande;
- vous n'avez pas connecté de bouchon de terminaison dans le dernier appareil.

### **Désactiver l'exécution du mode autonome**

Pour stopper la restitution autonome :

- 1 Appuyez sur [menu] pour revenir au menu principal.
- 2 Naviguez jusqu'à SA avec les touches fléchées et appuyez sur [enter].
- 3 Naviguez jusqu'à run et appuyez sur [enter].
- 4 Naviguez jusqu'à Off et appuyez sur [enter].
- 5 Appuyez sur [menu] pour revenir à l'arborescence des menus.

#### **Activer les communications infrarouge**

Suivez les instructions ci-dessous :

- 1 Seule la première machine peut acceuillir le récepteur infrarouge. Insérez le module de réception dans son embase d'entrée signal. Réglez le bras du capteur sans le forcer.
- 2 Depuis la racine des menus, naviguez jusqu'à  $P \cap C$  et appuyez sur [enter].
- 3 si le projecteur :
- ne porte pas le récepteur IR, validez l'option  $rCr$ . Appuyez sur lenter].
- porte le récepteur, validez l'option  $r \text{CS}$ . Appuyez sur lenterl.
- 4 Appuyez sur [menu] pour revenir au début de l'arborescence.
- 5 Choisissez Adr et appuyez sur [enter]. Choisissez une adresse IR pour l'appareil, comprise entre 0 et 9 et validez avec [enter]. Si plusieurs machines doivent reproduire exactement les mêmes scènes, il sera plus intéressant de leur donner la même adresse IR. Cela vous permettra de gagner du temps à la programmation mais ces machines se comporteront de manière strictement identique.
- 6 Appuyez sur [menu] pour revenir au début de l'arborescence.
- 7 Placez-vous à 2 m (6 ft.) du projecteur, pointez la télécommande vers le récepteur et appuyez sur le bouton d'amorçage de lampe. Si vous ne constatez aucune réponse, appuyez sur la touche ID. S'il ne se produit aucune réponse à nouveau, inversez la position du récepteur en tournant son bras de 180°.

#### *Important! Le projecteur valide la réception des ordres par un bref changement d'intensité.*

#### **Sélection des projecteurs**

Chaque projecteur doit recevoir une adresse comprise entre 0 et 9 pour être accessible individuellement avec la télécommande. Les projecteurs portant la même adresse se comportent de manière strictement identique.

Pour appeler une machine, appuyez sur ID et entrez son adresse avec les touches numérotées. Plusieurs projecteurs peuvent être sélectionnés simultanément en tapant plusieurs adresses successivement. Exemple : [ID] [1] [2] [3] appelle les machines 1, 2, et 3.

#### **Amorçage de lampe**

Le bouton d'amorçage de lampe permet d'allumer ou de couper la lampe sur les machines sélectionnées. Pour couper la lampe, maintenez le bouton enfoncé au moins 5 secondes. Note : la lampe ne peut pas être coupée pendant l'exécution des scènes et, comme toutes les lampes à décharge, doit refroidir plusieurs minutes avant de réamorcer.

La lampe doit refroidir au moins 6 minutes pour pouvoir se réamorcer. Le logiciel de l'Imager prend en compte ce délai de 6 minutes à compter du moment où la lampe s'éteint. Si vous essayez un amorçage et que la lampe ne démarre pas, l'Imager essaiera à nouveau automatiquement après 6 minutes (un message d'erreur s'affichera sur le panneau de contrôle) à moins que vous n'envoyiez une commande d'extinction. Si l'allumage échoue sur ces deux essais, le logiciel considèrera que la lampe est défectueuse et affichera un message 'LE' (Lampe Error).

#### **Temporisation des scènes**

Les temps de transfert et d'attente (fade et wait) sont réglés avec les touches de temporisation suivies de la durée en seconde saisie avec les touches numérotées.

#### **Sélection des scènes**

Les scènes sont créées, sélectionnées, enregistrées ou effacées avec les 6 touches de scènes. La scène en cours s'affiche sur l'écran du projecteur après la lettre "r" pendant l'édition et après la lettre "P" ou "S" (slave) pendant l'exécution.

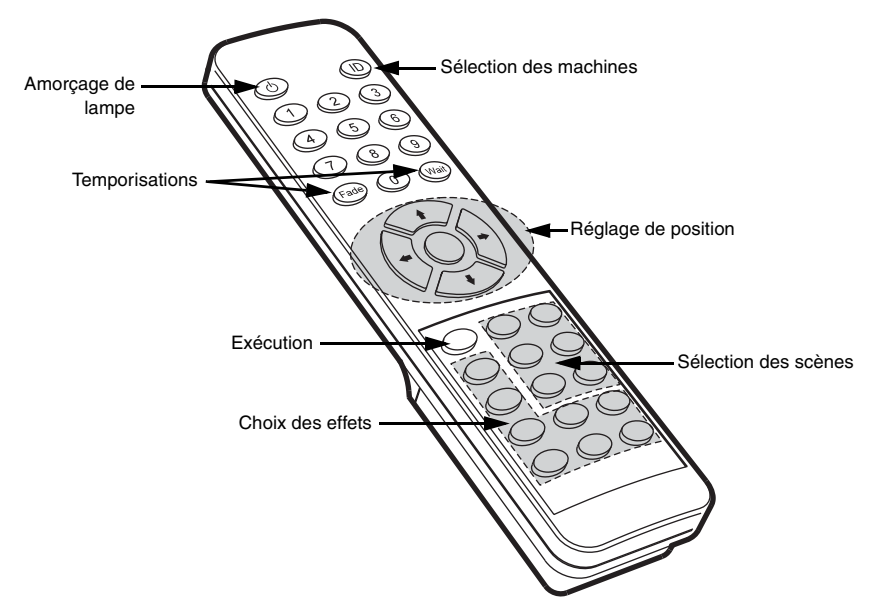

- **Prev** (scène précédente) revient à la scène précédente sur toutes les machines sélectionnées.
- **Next** (scène suivante) passe à la scène suivante sur toutes les machines sélectionnées.
- **Store** (mémorisation) enregistre les effets et les temporisations de la scène courante.
- **Delete** (effacement) efface la scène en cours de la mémoire. Les scènes suivantes sont renumérotées.
- **INS** (insertion) crée et enregistre une nouvelle scène juste avant la scène en cours. Les suivantes sont renumérotées.
- **ADD** (ajoût) crée une nouvelle scène à la fin de la séquence avec les réglages en cours au moment de la création.

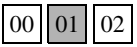

**Store** enregistre les réglages dans la scène courante.

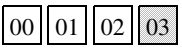

**Add** sauve les réglages dans une scène en fin de séquence

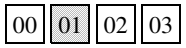

**Insert** rajoute une scène juste avant la scène en cours.

### **Réglage des effets**

Pour programmer une scène, appelez d'abord un effet avec les touches de sélection puis réglez-le avec les touches fléchées. Lorsque deux effets sont affectés à la même fonction, les touches haut/bas en contrôlent une partie, les touches droite/gauche l'autre partie. S'il n'y a qu'un effet, les touches haut/bas permettent un réglage rapide et les touches gauche/droite un réglage fin. Le bouton central ramène l'effet à sa position de repos.

## <span id="page-32-0"></span>**Restitution en mode autonome**

## **Démarrage de la restitution**

- <span id="page-32-1"></span>1 Depuis la racine des menus, naviguez jusqu'au menu SA et appuyez sur [enter].
- 2 Naviguez jusqu'à run et appuyez sur [enter].
- 3 Naviguez jusqu'à On et appuyez sur [enter].

Lorsque la restitution démarre, l'afficheur donne le numéro de la scène en cours (à moins que l'option PEr/dIS ne soit sur OFF, auquel cas l'afficheur s'éteint 2 minutes après le dernier appui sur une touche).

*Important! L'exécution de la séquence est automatiquement relancée dès l'allumage du projecteur si le mode autonome est activé et la fonction d'amorçage automatique de la lampe (PEr/ALO) est activée également (voir "Amorçage automatique de la lampe" en page 21).*

## **Contrôle de la restitution avec la télécommande IR**

Le bouton Run/Stop de la télécommande IR active ou stoppe l'éxécution de la séquence sur les machines sélectionnées (voir "Sélection des projecteurs" en page 31). Les scènes sont jouées dans l'ordre croissant.

Dans ce cas, toutes les fonctions de la télécommande sont désactivées sauf la touche Run/Stop.

Si l'option de mémorisation d'état de télécommande (voir "Mémorisation de l'état de la télécommande (SrS)" en page 21) est activée, le bouton Run/Stop agit également sur le menu SA / run (OFF ou On, pour que l'état de la restitution soit mémorisé pour la prochaine mise sous tension).

## **Lancement de mémoires avec le contrôleur MC-X**

Le MC-X est une télécommande optionnelle disponible chez votre revendeur Martin. Une fois connecté, il donne accès à 7 mémoires directement depuis son clavier.

Pour activer le contrôle par le MC-X:

- 1 Connectez le MC-X au réseau de commande de l'Imager avec un adaptateur XLR / RJ-45. Si plusieurs Imagers sont interconnectés, branchez le contrôleur sur le premier appareil de la ligne.
- 2 Sur chaque appareil, naviguez jusqu'à SA / run / OFF et appuyez sur [enter]. Appuyez sur [menu] pour sortir du mode SA.
- 3 Sur chaque appareil, naviguez jusqu'à Pro / d1 et appuyez sur [enter]. Appuyez sur [menu] pour sortir du menu Pro.
- 4 Pour activer les scènes 00 à 06, appuyez directement sur les touches numérotées du contrôleur.
- 5 Pour lancer le mode autonome à distance, appuyez sur [Auto].

Avec le menu PEr / nnO, vous pouvez configurer le bouton 7 du MC-X pour couper la lampe. Voir ["Structure des menus de contrôle" en page 66.](#page-65-0)

## **Priorité du mode DMX sur le mode autonome**

Si un Imager est connecté à un contrôleur DMX et qu'il reçoit un signal pendant la restitution du mode autonome, ce dernier est stoppé et le projecteur répond directement aux ordres du contrôleur. Le DMX a toujours priorité sur le mode autonome.

# <span id="page-34-0"></span>**Synchronisation des projecteurs en mode autonome**

*Note Ce chapitre détaille les règles de synchronisation du mode autonome. Il n'est pas nécessaire de le lire sauf si vous cherchez une aide au diagnostic d'un problème ou une explication détaillée du fonctionnement de l'algorithme de synchronisation.*

Les règles de fonctionnement sont les suivantes :

- 1 Chaque machine peut restituer jusqu'à 20 scènes avec temps de transfert (fade) et temps d'attente (wait).
- 2 Les scènes sont numérotées de 0 à 19.
- 3 Une scène est composée d'une partie dynamique (fade) et d'une partie statique (wait).
- 4 Pendant le mode synchronisé, un Imager sur la ligne de commande émet des ordres de synchronisation de type "aller à la scène *xx*", où *xx* est le numéro de la scène exécutée par le projecteur Maître.
- 5 Si un projecteur esclave a moins de scènes que le Maître, il calcule le numéro de la scène à exécuter en divisant le numéro de la scène ordonnée par le nombre total de scènes qu'il possède. Si le Maître demande la scène 5 et que l'esclave n'en a que 4, 5/4 = 1, reste 1. L'esclave exécutera sa scène 1. Si l'esclave atteint sa dernière scène avant le Maître, un message 'Aller à la scène x' est émis à l'exécution de la première scène exécutée.

6 Si un esclave a plus de scènes que le Maître, ses dernières scènes ne seront jamais exécutées, comme dans l'exemple ci-dessous :

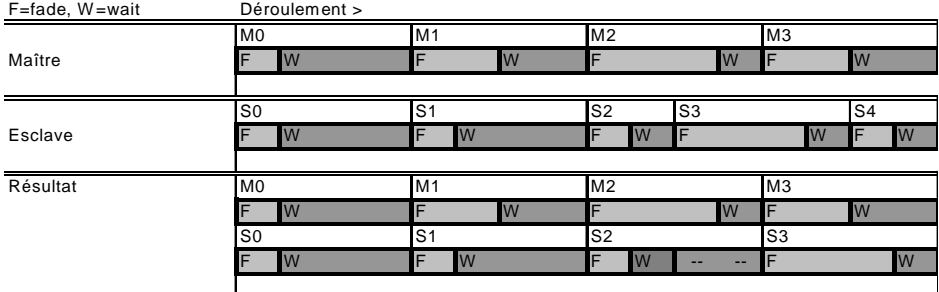

7 Un esclave ne répond pas aux ordres de synchronisation tant qu'il n'a pas fini la scène en cours. Ceci peut forcer un esclave à sauter une scène si les temps d'exécution sont plus longs que ceux du Maître. Dans l'exemple cidessous, l'esclave arrive en fin de séquence avant le Maître parce que les scènes 0 et 2 sont plus longues chez l'esclave que chez le Maître.

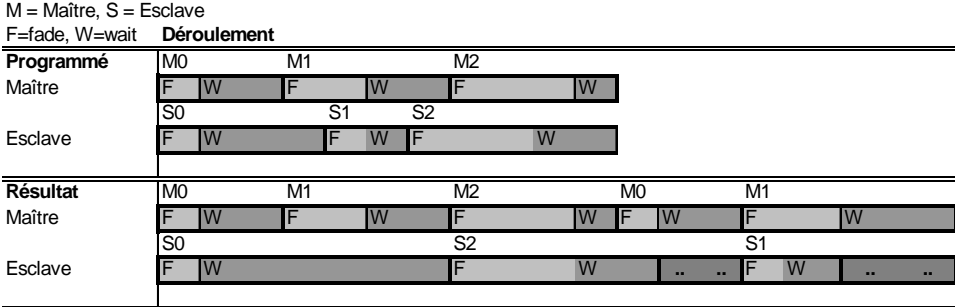
# **SECTION 3. CONTROLE EN DMX**

# **Utilisation avec un contrôleur DMX**

L'Imager peut être programmé et piloté avec n'importe quel pupitre compatible avec le standard DMX 512 USITT. Cette section décrit ce mode opératoire.

Consultez la section concernant le modèle dont vous disposez pour le détail des valeurs de contrôle :

- • ["Imager 04 DMX Roue de gobos" en page 71](#page-70-0).
- • ["Imager 04 DMX Roue de gobos et miroir asservi" en page 72.](#page-71-0)
- • ["Imager 01 DMX Gobo simple" en page 75](#page-74-0).
- • ["Imager 01 DMX Gobo simple avec miroir asservi" en page 77.](#page-76-0)

### **Connexion au réseau DMX**

Connectez un câble de télécommande partant de la J-Box à la sortie du système de contrôle. Si le système de contrôle ne dispose pas d'embases de sortie RJ-45, vous devez construire ou acheter un adaptateur RJ-45 / XLR. Pour les détails de câblage, consultez la section ["Création d'une ligne](#page-14-0) [de télécommande" en page 15.](#page-14-0)

### <span id="page-37-0"></span>**Choix du mode DMX approprié**

Il existe deux modes DMX :

- *Mode DMX 1* basé sur 9 canaux qui ne donne pas accès au réglage fin des effets et des mouvements.
- *Mode DMX 2*, activé par défaut, basé sur 12 canaux, qui donne accès aux réglages fins.

Le mode à activer est choisi avec le menu Profile du panneau de contrôle (voir ["Structure des menus de contrôle" en page 66\)](#page-65-0).

# **Réglage de l'adresse DMX**

L'Imager requiert 9 ou 12 canaux de commande selon le mode choisi. L'adresse DMX, ou adresse de base, est le premier canal utilisé par le projecteur. C'est une adresse logique à laquelle le contrôleur émet ses instructions. Le contrôleur peut ainsi différencier les machines et leur envoyer les instructions qui les concernent. Exemple : en mode 9 canaux, l'Imager lit ses instructions à partir de l'adresse DMX et sur les 8 canaux suivants. Si l'adresse du projecteur est 100, il lira ses instructions sur les canaux 100, 101, 102, 103, 104, 105, 106, 107 et 108.

*Assurez-vous que les espaces d'adresse alloués aux machines ne se chevauchent pas.* Si des canaux de contrôle se superposent entre deux machines, l'une des deux recevra des ordres erronés. Deux Imagers peuvent exploiter la même adresse mais ils se comporteront alors de manière strictement identique et recevront exactement les mêmes instructions.

L'adresse par défaut au départ d'usine est '1'.

### **Réglage de l'adresse**

- 1 Naviguez jusqu'au menu Pro à la racine des menus du panneau de contrôle et appuyez sur [enter].
- 2 Choisissez le mode d1 ou d2 pour activer le mode voulu. Appuyez sur [enter].
- 3 Appuyez sur [menu] pour revenir à la racine des menus.
- 4 Naviguez jusqu'à Adr à la racine des menus. Appuyez sur [enter]. L'adresse courante est affichée.
- 5 Naviguez jusqu'à l'adresse à donner au projecteur. Appuyez sur [enter] pour la valider.

### **Désactivation du mode autonome (si nécessaire)**

La télécommande DMX est toujours prioritaire sur le mode autonome mais si ce dernier est actif et qu'aucun signal DMX n'est reçu, l'Imager essaie de démarrer sa séquence de mémoires. Pour éviter cela:

1 Appuyez sur [menu] pour revenir à la racine.

- 2 Naviguez jusqu'à SA à la racine des menus du panneau de contrôle et appuyez sur [enter].
- 3 Naviguez jusqu'à run et appuyez sur [enter].
- 4 Naviguez jusqu'à O f f et appuyez sur [enter].

### **Contrôle de la lampe**

#### *Important Evitez d'amorcer les lampes plusieurs fois de suite !*

La lampe peut être amorcée ou coupée depuis le pupitre avec les commandes Lamp-on et Lamp-off du canal 1. Pour éviter une extinction accidentelle, la commande Lamp-Off peut être partiellement désactivée avec le menu  $PEr / LOF$  du panneau de contrôle. (voir ["Structure des](#page-65-0) [menus de contrôle" en page 66](#page-65-0)). Si cette option est désactivée, la commande Lamp Off du canal 1 ne s'exécute que sur :

- un Imager DMX Gobo Wheel, si la roue de gobo est en position 4 (en mode indexé ou continu) et que le net est en réglage proche (near).
- un Imager DMX Gobo, si le canal DMX 3 est sur la valeur 60-79 ou 140-159, et que le net est en réglage proche (near).

Amorcez les lampes à 5 secondes d'intervalle. Allumer trop de lampe simultanément peut provoquer une chute de tension suffisante pour empêcher l'amorçage, endommager les électroniques et déclencher les coupe circuits. Pour amorcer les lampes automatiquement au démarrage, activez l'option Automatic Lamp-on (voir "Menu de personnalité (Per)" en page 20).

La lampe doit refroidir au moins 6 minutes pour pouvoir se réamorcer. Le logiciel de l'Imager prend en compte ce délai de 6 minutes à compter du moment où la lampe s'éteint. Si vous essayez un amorçage et que la lampe ne démarre pas, l'Imager essaiera à nouveau automatiquement après 6 minutes (un message d'erreur s'affichera sur le panneau de contrôle) à moins que vous n'envoyiez une commande d'extinction. Si l'allumage échoue sur ces deux essais, le logiciel considèrera que la lampe est défectueuse et affichera un message 'LE' (Lampe Error).

### **Les effets**

L'initialisation mécanique renvoie tous les effets à leur position de repos d'ès l'allumage du projecteur. Les effets peuvent aussi être initialisés avec la commande Reset du canal 1. Si l'option DMX Reset du menu de personnalité est désactivée, la commande d'initialisation ne s'exécute que sur :

- un Imager DMX Gobo Wheel, si la roue de gobo est en position 4 (en mode indexé ou continu) et que le net est en réglage proche (near).
- un Imager DMX Gobo, si le canal DMX 3 est sur la valeur 60-79 ou 140-159, et que le net est en réglage proche (near).

Note : le mode DMX 2 permet le positionnement fin des effets. Voir ["Choix](#page-37-0) [du mode DMX approprié" en page 38.](#page-37-0)

### **Intensité**

Le projecteur dispose d'un gradateur mécanique ultra-fluide, haute résolution sur le canal 2.

### **Mise au net**

Le projecteur fournit un système de mise au net de 2 m à l'infini sur le canal 5 (mode DMX 1) ou 6 (mode DMX 2).

### **Gobos**

La sélection du gobo à projeter (sur l'Imager DMX Gobo Wheel), son indexation et sa rotation sont contrôlés avec les canaux 3 et 4 (mode DMX 1) ou 3 à 5 (mode DMX 2).

### **Miroir mobile**

Pan, tilt, et vitesse de mouvement du miroir optionnel sont disponibles sur les canaux 6 à 8 (mode DMX 1) ou 7 à 11 (mode DMX 2).

La vitesse de déplacement du miroir peut être contrôlée de deux manières différentes : en mode vectoriel ou en mode suiveur. Vous pouvez passer d'un mode à l'autre mais vous ne pouvez pas utiliser les deux à la fois.

Le mode suiveur est activé en laissant le canal 8 (mode DMX 1) ou 11 (mode DMX 2) entre 0 et 2. Les temps de transfert sont alors dictés par le système de temporisations du pupitre. L'Imager dispose d'un algorithme de filtrage numérique qui calcule une vitesse moyenne sur plusieurs échantillons pour lisser le déplacement.

Le mode vectoriel permet de programmer des temps de transfert sur les pupitres ne disposant pas du système de temporisations nécessaire. Il peut également donner de meilleurs résultats que le mode suiveur sur certains contrôleur, en particulier sur les mouvements très lents. Une vitesse vectorielle doit être programmée avec le canal 8 (mode DMX 1) ou 11

(mode DMX 2) avec l'intervalle de valeurs 3 (rapide) - 251 (très lent). Avec le mode vectoriel, il ne faut pas utiliser de temps de transfert (Fade = 0).

#### **Noir pendant les changements**

Le faisceau peut être coupé automatiquement pendant les changements d'effets ou lors des changements de position à vitesse maximale en réglant le canal 8 (en mode DMX 1) ou 11 (en mode DMX 2) entre 252 et 255.

# **SECTION 4. OPTIQUES ET ACCESSOIRES DE PROJECTION**

# **Les gobos**

- L'Imager DMX Gobo Wheel jusqu'à 4 gobos métal ou verre
- L'Imager DMX Gobo accepte un seul gobo métal ou verre Les gobos doivent être de taille D, c'est à dire de diamètre extérieur de 53.3 mm (2.10 in.) maximum et de taille d'image maximale de 40 mm (1.57 in.).

Les images peuvent être mises en rotation dans les deux sens ou orientées dans une position choisie.

Un gobo promotionnel Imager est installé en usine.

## **Taille d'image projetée**

Pour calculer la taille d'une image projetée, utilisez la formule ci-dessous :

taille projetée  $=$   $\frac{\text{taille sur le gobo} \times \text{distance de projection}}{\text{longueur focale}}$ 

Pour calculer la taille d'image nécessaire pour une taille projetée donnée, utilisez la formule :

taille sur le gobo =  $\frac{\text{taille projectée} \times \text{longueur focale}}{\text{distance de projection}}$ 

La longueur focale dépend de l'objectif installé :

- 150 mm (5.9 in.) pour l'optique 15°
- 100 mm (3.9 in.) pour l'optique 23°
- 70 mm (2.75 in.) pour l'optique 32°

### <span id="page-43-0"></span>**Gobos sur mesure**

Pour des performances optimales, les gobos pour Imager doivent être réalisés avec l'image, le texte ou le logo gravés à l'envers sur la face traitée (sauf si le miroir optionnel est installé, car il inverse l'image).

### **Installation des gobos**

Les illustrations ci-dessous vous aideront à installer correctement les différents types de gobos. En cas de doute, installez toujours la face la plus réfléchissante vers la lampe.

Lorsqu'un objet est placé devant la face non traitée, il y a un espace entre l'objet et sa réflexion. La face arrière du gobo est visible au travers de la face non traitée.

Gobo en verre texturé **Gobo en verre texturé**

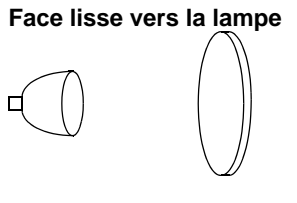

**Face réfléchissante vers la lampe**

**Gobo Metal Gobo Metal**

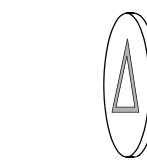

**Image inversée vers la lampe Image lisible vers la lentille**

Gobo Image/texte **Gobo Image/texte**

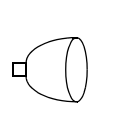

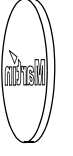

#### **Face traitée vers la lampe Face non traitée vers la lentille**

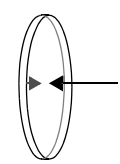

Lorsqu'un objet est placé devant la face traitée, il n'y a pas d'espace entre l'objet et son image. La face arrière du gobo n'est pas visible au travers de la face traitée.

#### **Face texturée vers la lentille**

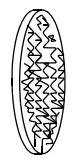

#### **Face noire vers la lentille**

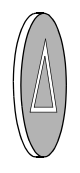

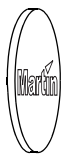

### **Imager 01 DMX Gobo**

- 1 Déconnectez le projecteur du secteur et laissez-le refroidir au moins 15 minutes.
- 2 Retirez le capot du projecteur avec une clé Allen de 2,5 mm.

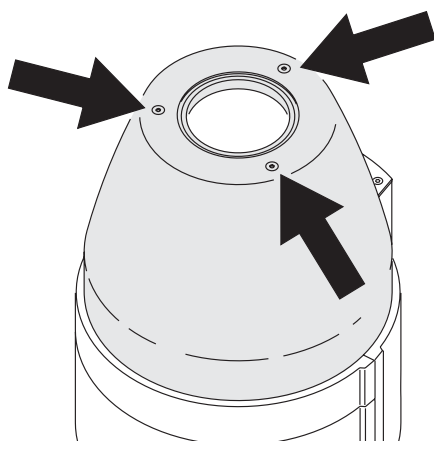

3 Dévissez la molette qui maintient le porte gobo.

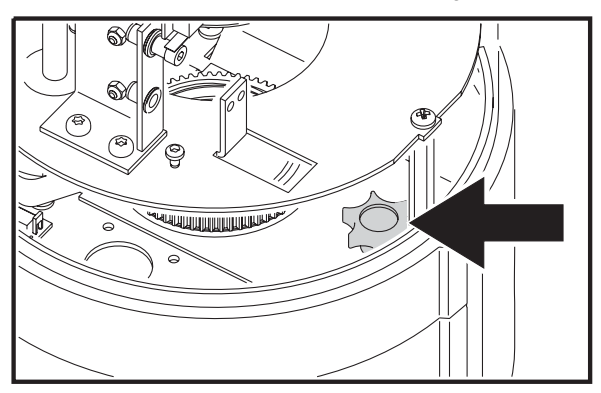

4 Retirez le support de gobo.

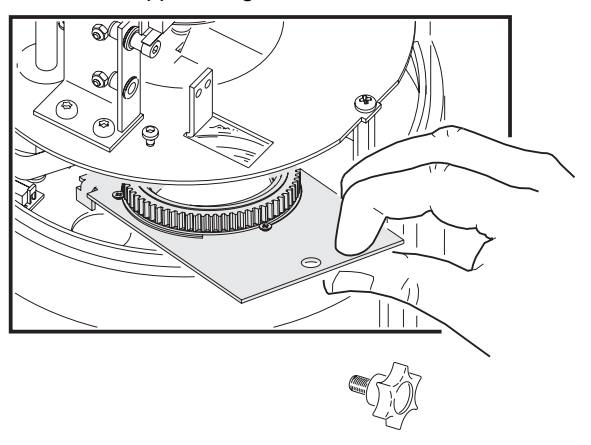

- 5 Comprimez les extrémités du ressort de rétention (dans le porte gobo) et retirez-le. Sortez le gobo installé (s'il y a en a un) en le poussant par dessous.
- 6 Orientez le gobo selon les conseils de la section ["Gobos sur mesure" en](#page-43-0) [page 44](#page-43-0) et placez-le dans le porte-gobo. Sécurisez-le avec le ressort de rétention.
- 7 Replacez la platine dans le projecteur, revissez la molette et remontez le capot.
- 8 Rallumez le projecteur.

### **Imager 04 DMX Gobo Wheel**

- 1 Déconnectez le projecteur du secteur et laissez-le refroidir au moins 5 minutes.
- 2 Tournez la roue de gobo pour accéder au gobo à changer.

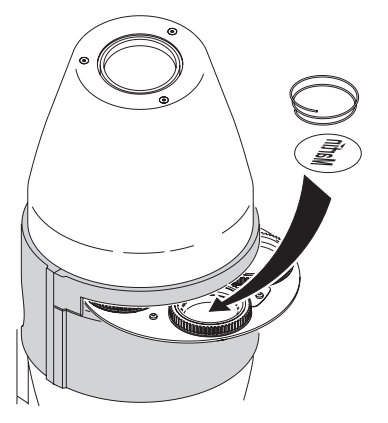

- 3 En vous aidant d'un petit tournevis si nécessaire, comprimez les extrémités du ressort de rétention dans le porte gobo. Retirez le gobo (s'il y en a un) et le ressort ensemble.
- 4 Orientez le gobo selon les conseils de la section ["Gobos sur mesure" en](#page-43-0) [page 44](#page-43-0) et insérez le gobo dans son logement. Sécurisez le gobo avec le ressort.
- 5 Rallumez le projecteur.

# **Les filtres**

Un kit de projection de diapositive (P/N 91611076), ou un filtre de couleur hexagonal peuvent être installés dans l'Imager. Le porte filtre sort comme une cassette. Il est maintenu en place par un aimant.

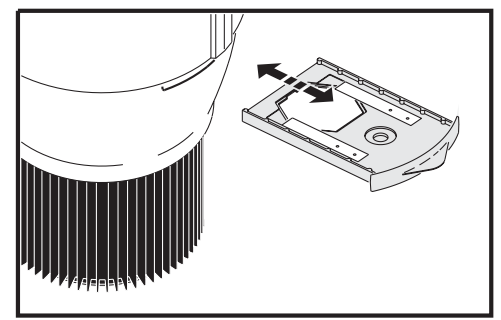

Les filtres de couleur suivant sont disponibles au catalogue. Contactez votre revendeur Martin :

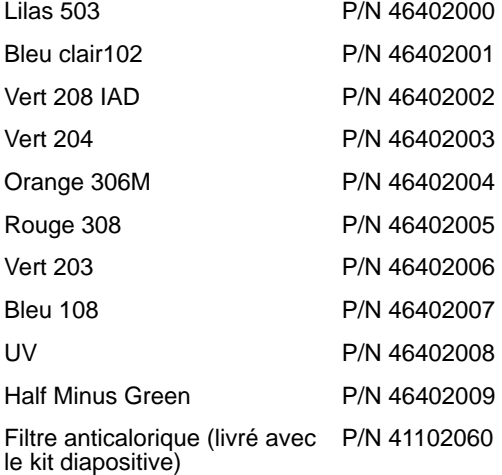

Le nombre placé après chaque désignation est la référence OCLI (Optical Coating Laboratory, Inc.).

# **Les optiques**

Les optiques ci-après sont disponibles pour l'Imager :

- 23° (montée en standard)
- 15° (avec pas de vis) P/N 91611074
- 32° (avec pas de vis) P/N 91611075

## **Changement de lentille**

Pour modifier l'optique :

- 1 Déconnectez le projecteur du secteur et laissez-le refroidir au moins 30 minutes.
- 2 Démontez le couvercle avec une clé Allen de 2,5 mm.

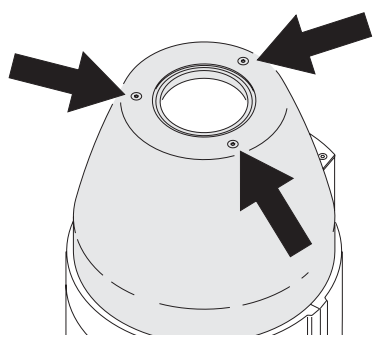

3 Tournez la vis sans fin de la mise au net pour éloigner la lentille standard au plus loin de la lampe.

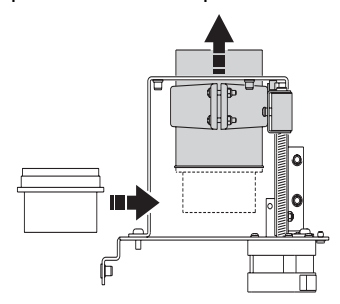

4 Glissez la lentille optionnelle sous la lentille standard et vissez-la sous cette dernière.

5 Changez la position de la butée mécanique selon les illustrations cidessous .

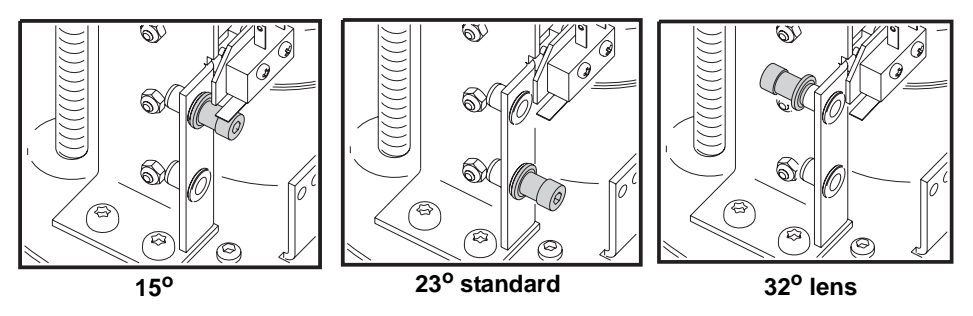

Notez que pour l'optique à 32°, la butée est retirée et montée sur la face opposée.

6 Remontez le capot et remettez le projecteur sous tension.

# **Le miroir asservi**

Le miroir optionnel permet de programmer des mouvements de l'image tels que des effets de logos baladeurs ou des messages défilants. Le miroir dispose d'une amplitude de mouvements de 235° en pan par 65° en tilt.

Pour installer le miroir asservi :

- 1 Déconnectez le projecteur du secteur et laissez-le refroidir 30 minutes.
- 2 Retirez le nez du projecteur avec une clé Allen de 2,5 mm.

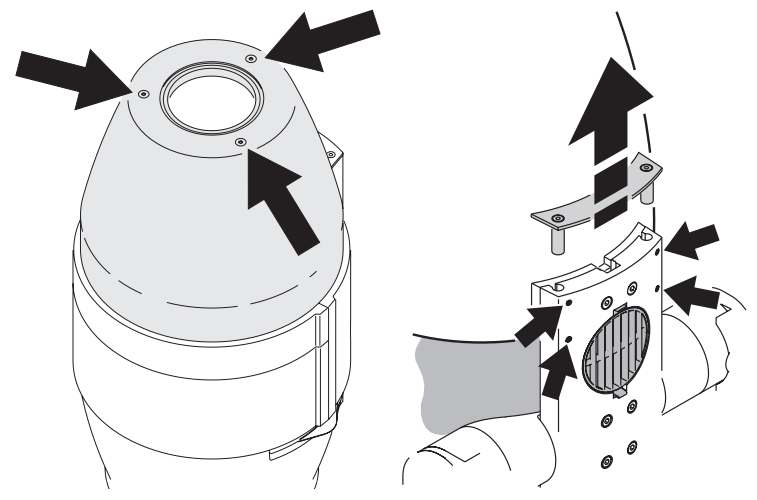

3 Utilisez une clé Allen de 2mm pour démonter les 4 vis encastrées sur le châssis du projecteur et retirez la plaque d'obturation.

- 4 Glissez les axes du miroir dans les trous prévus à cet effet.
- 5 Une fois le miroir en place, fixez-le en serrant les 4 vis Allen sur le châssis.
- 6 Branchez le câble du miroir dans l'Imager.

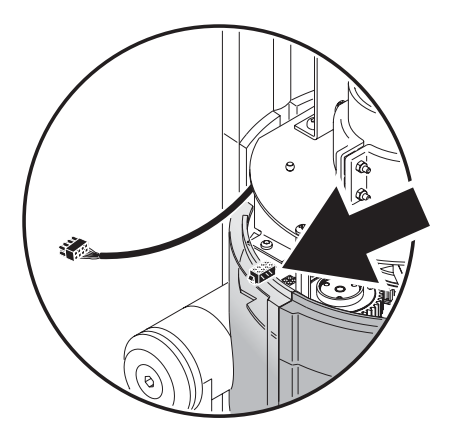

7 Placez le câble dans le guide-fil prévu pour qu'il ne reste pas dans le train optique.

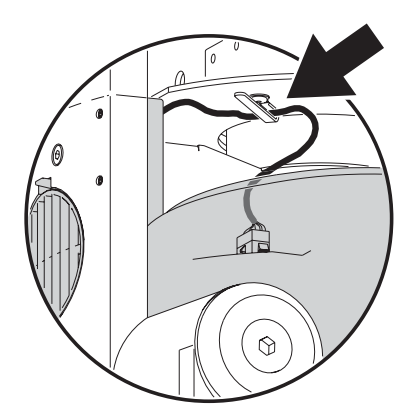

8 Remontez le couvercle et remettez le projecteur sous tension.

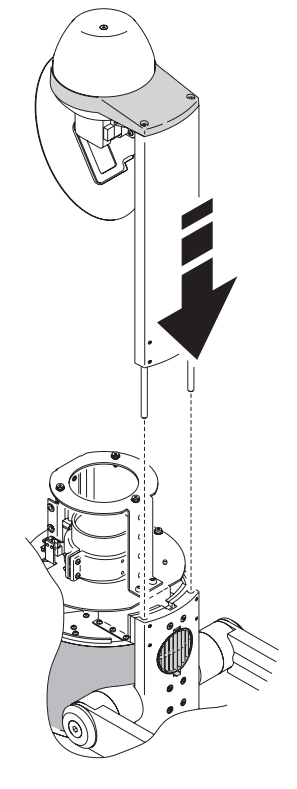

# **SECTION 5. ENTRETIEN ET PROBLÈMES COURANTS**

# **Entretien**

Cette section décrit les procédures d'entretien réalisables par l'utilisateur. Référez toute opération non décrite ici à un service technique Martin qualifié.

#### *CAUTION! RISQUE D'ELECTROCUTION*

*Déconnectez le projecteur du secteur avant de l'ouvrir. Remontez tous les composants avant de remettre en service le système.*

*L'extérieur du projecteur peut atteindre des températures de l'ordre de 80° C (176° F) pour une température ambiante de 25° C (77° F). Laissez le projecteur refroidir au moins 30 minutes avant de le manipuler.*

### **Changement de lampe**

Pour optimiser la durée de vie de la lampe :

- Coupez la lampe lorsqu'il n'est pas nécessaire qu'elle brûle pour une période assez longue, typiquement plus d'une heure. Le projecteur peut rester sous tension même si la lampe est coupée .
- Laissez la lampe monter à température stable avant de la couper.
- Evitez d'amorcer plusieurs lampes à la fois .

L'Imager accepte les lampes ci-dessous. Tout autre type de lampe peut endommager l'appareil.

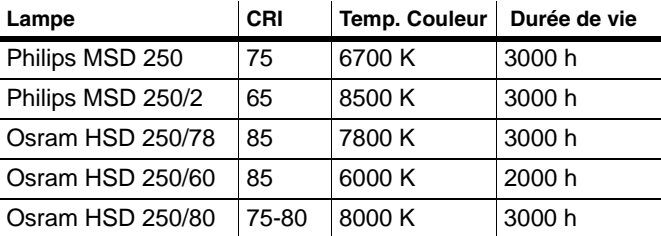

Pour changer la lampe:

1 Déconnectez le projecteur du secteur et laissez-le refroidir au moins 30 minutes avant de retirer le capot de la lampe.

#### **56 Entretien**

2 Démontez les deux vis de fixation du porte lampe à l'arrière du projecteur.

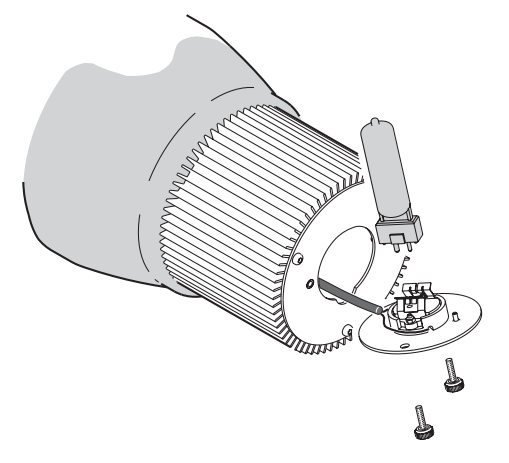

- 3 Démontez le porte lampe et guidez-le pour le dégager délicatement.
- 4 Retirez la vieille lampe du support.
- 5 Maintenez la nouvelle lampe par sa céramique *ne touchez pas l'ampoule de verre* - et insérez-la fermement dans la douille.
- 6 Nettoyez l'ampoule avec une lingette imbibée d'alcool ou un tissu sans peluche imbibé d'alcool.
- 7 Insérez délicatement le tout dans son logement et vissez le capot en place.
- 8 Nous vous recommandons d'activer la fonction de mise en garde sur le dépassement d'heures de lampe et de programmer la durée de vie théorique de la lampe installée. Utilisez pour cela le menu de personnalité. N'oubliez pas de remettre à zéro le compteur de lampe temporaire depuis le menu d'information *Inf*. Lorsque le compteur atteint :
- 100 heures avant la durée théorique programmée, l'afficheur montre le message LHr clignotant. Il est temps de changer la lampe pour éviter tout risque d'explosion.
- la durée de vie programmée, la lampe se coupe et ne peut plus être rallumée tant que le compteur n'a pas été remis à zéro ou que la durée de vie n'a pas été reprogrammée.

### **Nettoyage**

Vous pouvez laver les capots en aluminium avec une brosse douce ou une éponge et un détergent pour voiture non abrasif. Rincez les tôles.

### **Nettoyage du filtre à air**

Le filtre à air est situé sur l'arête dorsale du projecteur et doit être remplacé régulièrement. Vous pouvez commander des filtres de rechange chez votre revendeur Martin (P/N 91611079).

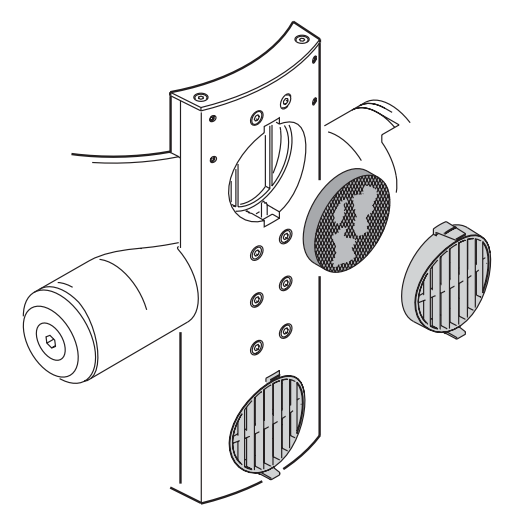

# **Mises à jour du logiciel**

Les mises à jour de logiciel sont publiées dès que de nouvelles fonctionnalités sont disponibles. La dernière version stable du logiciel est disponible dans la rubrique Support du site de Martin Professional http://www.martin.dk.

La version installée s'affiche au démarrage de la machine sur le panneau de contrôle et avec le menu InF/Uer.

### **Pré-requis**

Le logiciel doit être installé avec l'un des accessoires ci-après, dénommés par la suite "système de téléchargement" :

- Boîtier de téléchargement Martin MP-2
- PC équipé d'une interface DMX compatible avec le logiciel Software Uploader (Martin LightJockey ou interface DABS 1 interface)

Les composants ci-dessous sont nécessaires pour l'installation des mises à iour :

• Le fichier de mise à jour Imager, disponible en téléchargement dans la rubrique Support du site Martin (http://www.martin.com).

#### **58 Entretien**

• Le programme Software Uploader en version 5.3 ou supérieure - fourni avec le MP-2 et le LightJockey, ou disponible en téléchargement dans les pages de support technique du site web de Martin.

#### *Important En DMX ou en mode Autonome, la ligne de télécommande doit être terminée par un bouchon.*

*En mode IR, appuyez sur ID pendant 5 secondes pour passer le projecteur en mode DMX et autoriser le téléchargement. Retirez le récepteur IR et terminez la ligne. Après le redémarrage, les machines retournent automatiquement en mode IR.* 

Pour plus d'information sur la préparation du LightJockey, du MP-2 ou du logiciel Software Uploader, reportez-vous à leur documentation respective ou à l'aide en ligne disponible avec ces produits. Suivez pas à pas ces instructions avant de passer à l'étape suivante.

### **Mise à jour avec un MP-2**

- 1 Connectez un MP-2 préparé à l'embase d'entrée signal de l'Imager. Mettez les deux appareils sous tension et laissez l'Imager s'initialiser.
- 2 Choisissez Read Memory Card sur le MP-2.
- 3 Utilisez les boutons de droite pour naviguer jusqu'au fichier de l'Imager. Choisissez le fichier à installer.
- 4 Choisissez Update Software. Validez avec Yes.
- 5 Choisissez Update in DMX mode pour démarrer le téléchargement. Le MP-2 initialise tous les Imagers.
- 6 Après la fin du téléchargement, les projecteurs s'initialisent avec le nouveau logiciel. Si la transmission a été corrompue, les projecteurs ne s'initialisent pas. Réalisez un téléchargement en mode Boot comme le décrit la section ci-après.

### **Installation en mode Boot**

Si la mise à jour standard ne fonctionne pas ou si les notes d'installation le précisent, vous devez faire une installation en mode Boot (mise à jour du secteur d'amorçage). Ce mode requiert une intervention sur la carte mère du projecteur.

#### **Préparation au mode Boot**

1 Assurez-vous que l'Imager est isolé du secteur.

2 Ouvrez le capot du panneau de contrôle avec une clé Allen de 2 mm.

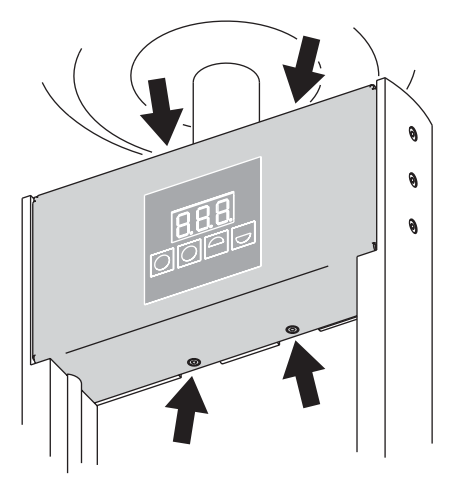

- 3 Reportez-vous à la section ["Détail de la carte mère" en page 61](#page-60-0), localisez le cavalier PL12. Déplacez-le en position "ENABLE" (les deux broches les plus proches des fusibles sur le circuit imprimé).
- 4 Effectuez un téléchargement en mode boot comme décrit dans le manuel du système de téléchargement.
- 5 Une fois le téléchargement effectué, déconnectez le projecteur du secteur, replacez le cavalier en position "DISABLE" (les deux broches les plus loin des fusibles).
- 6 Remontez le capot et remettez sous tension.

#### **Mode boot depuis le menu de contrôle**

- 1 Ouvrez le menu UtL du panneau de contrôle.
- 2 Choisissez UPL (Upload) et validez avec yES pour configurer le projecteur en mode Boot.
- 3 Effectuez un téléchargement en mode boot comme décrit dans le manuel du système de téléchargement.
- 4 Quand le téléchargement est terminé, désactivez le mode Boot avec le menu du panneau de contrôle.

# <span id="page-60-0"></span>**Détail de la carte mère**

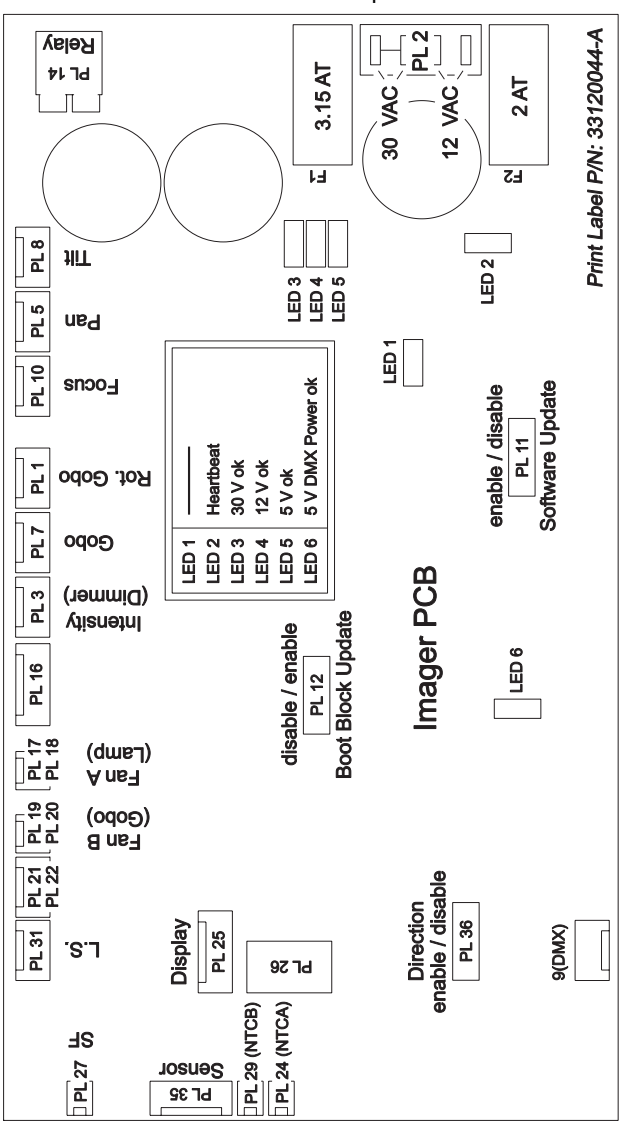

La carte mère est située derrière le panneau de contrôle.

# **Problèmes courants**

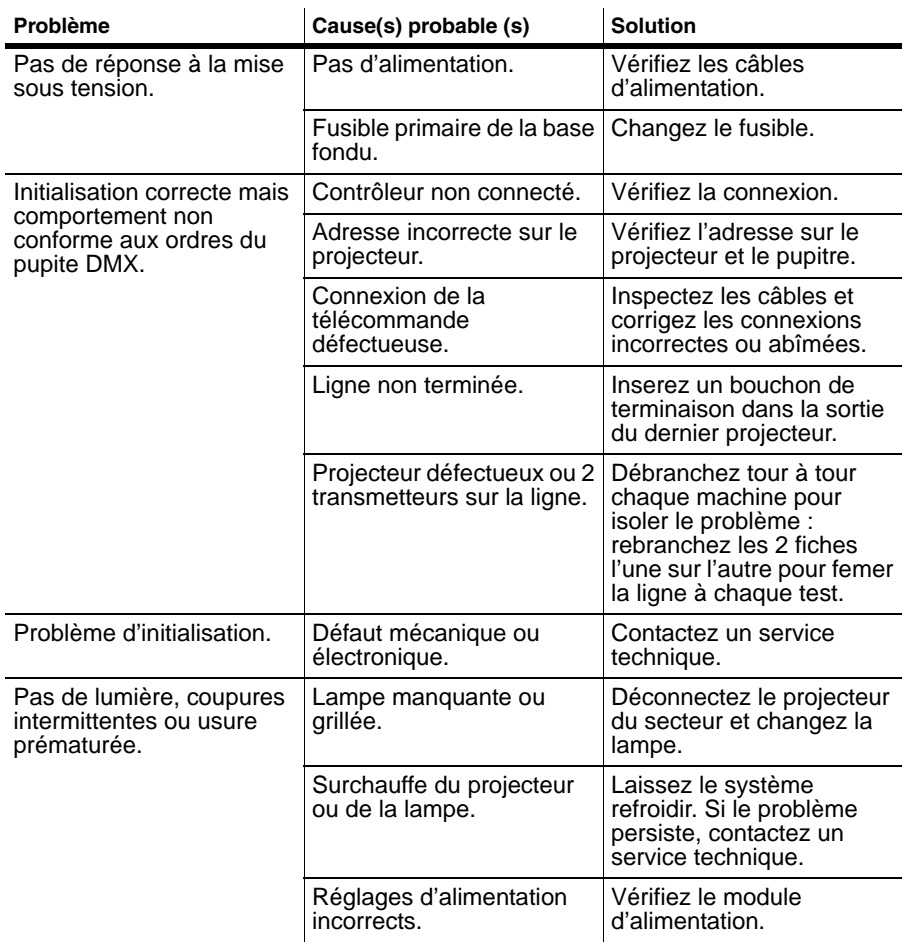

# **Messages d'erreur**

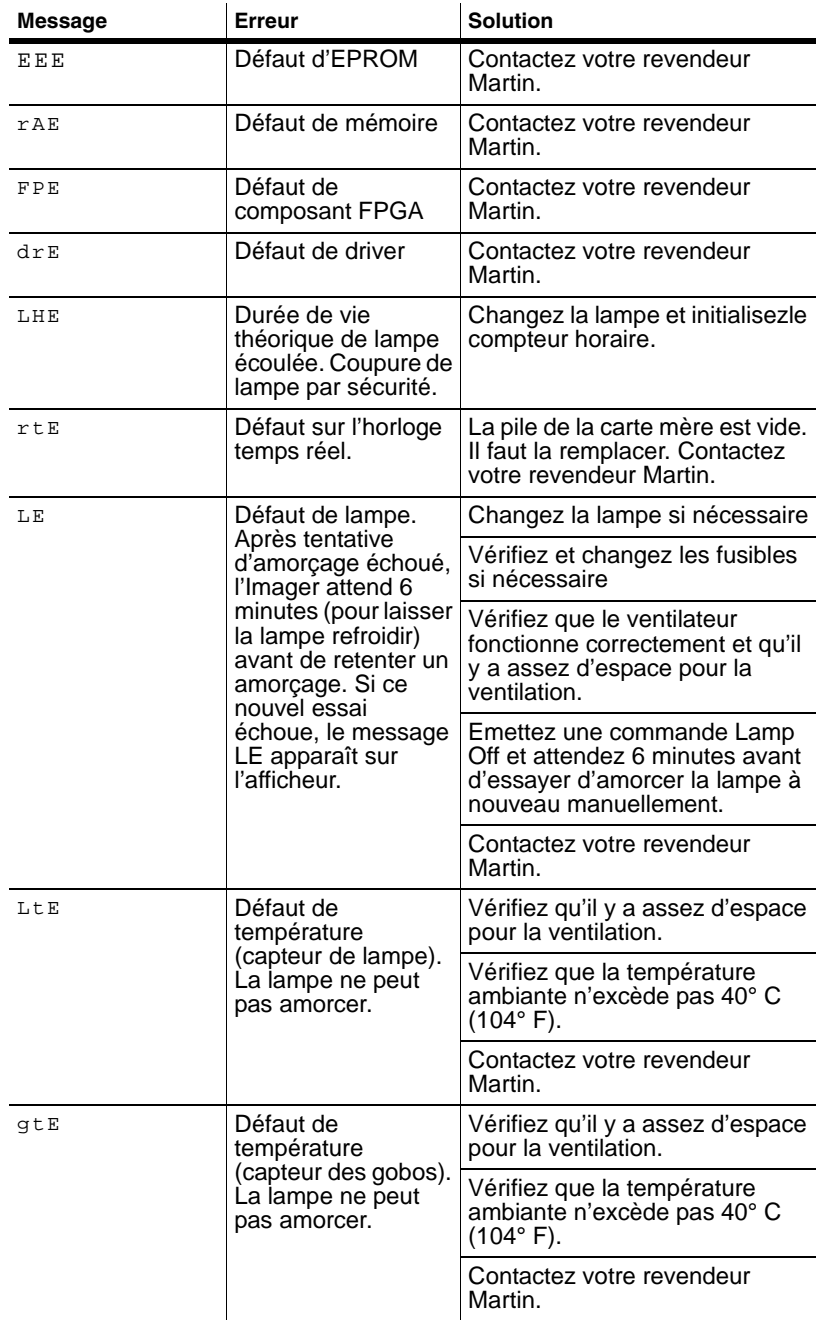

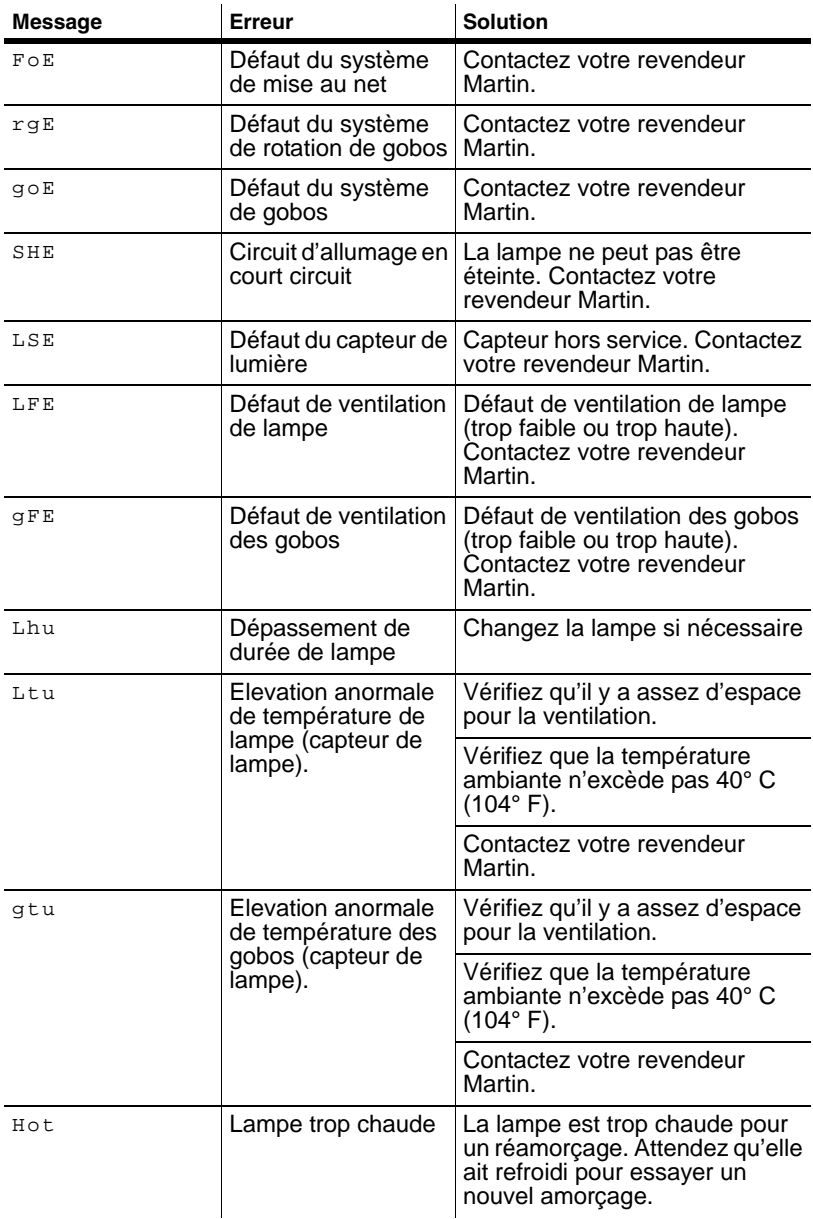

# **SECTION 6. GUIDE DE RÉFÉRENCE**

# <span id="page-65-0"></span>**Structure des menus de contrôle**

Les réglages par défaut sont imprimés en gras.

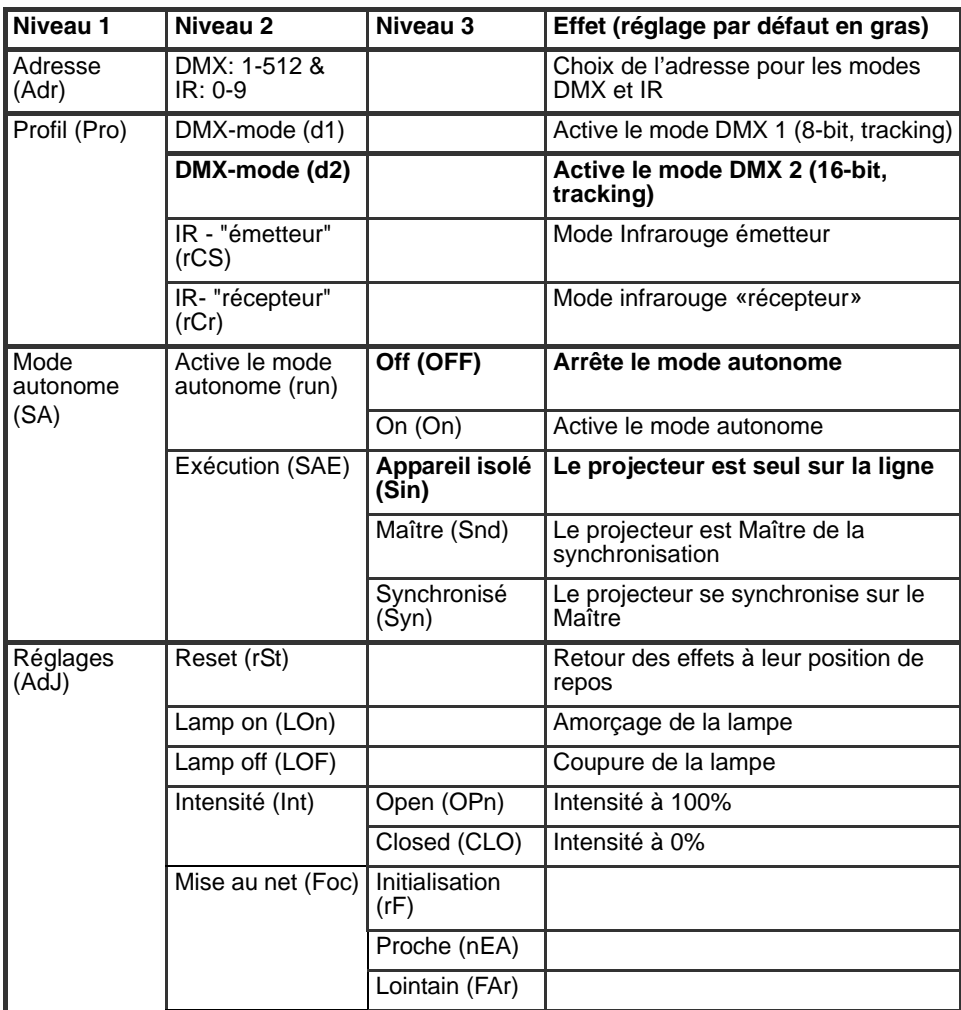

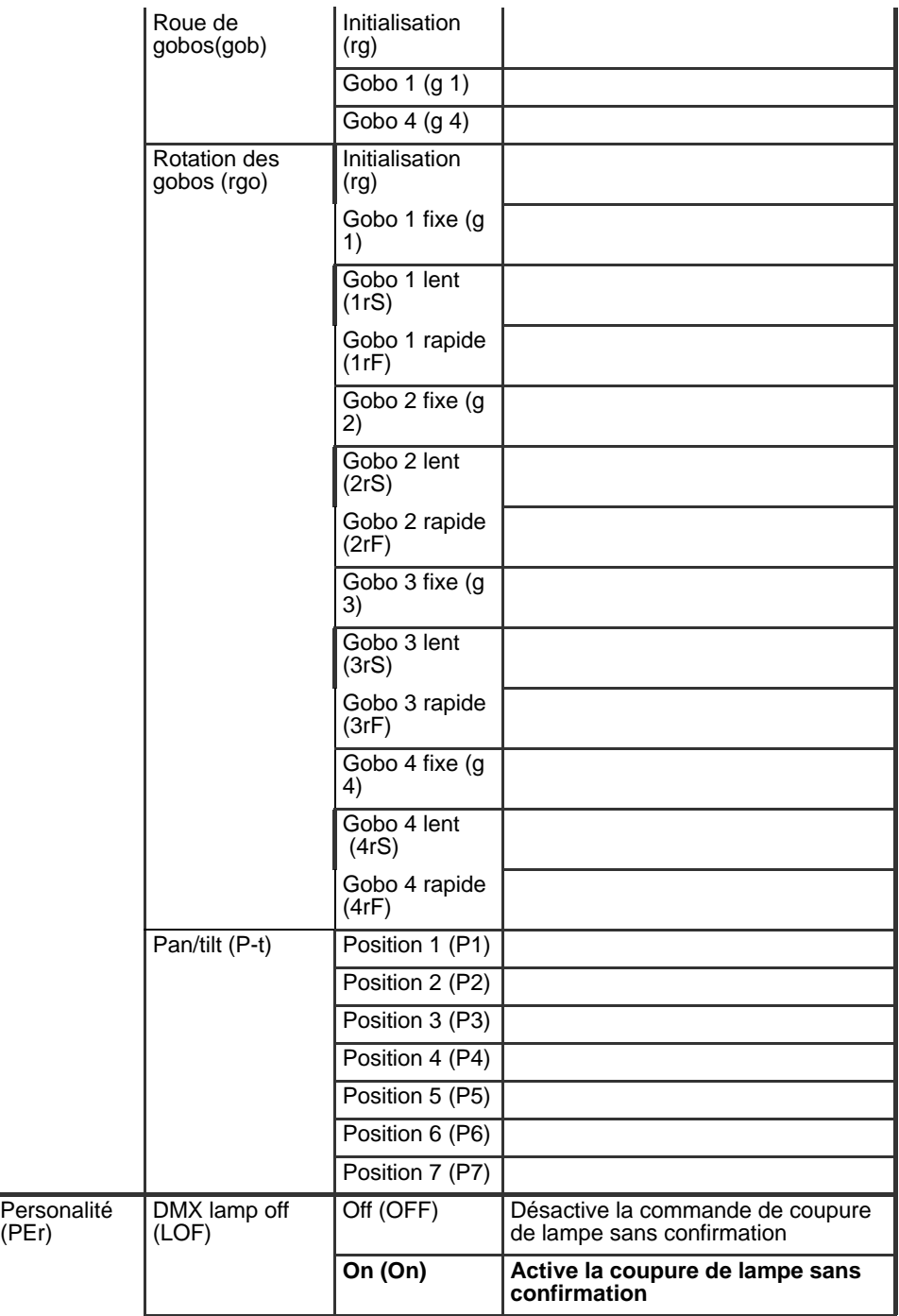

(PEr)

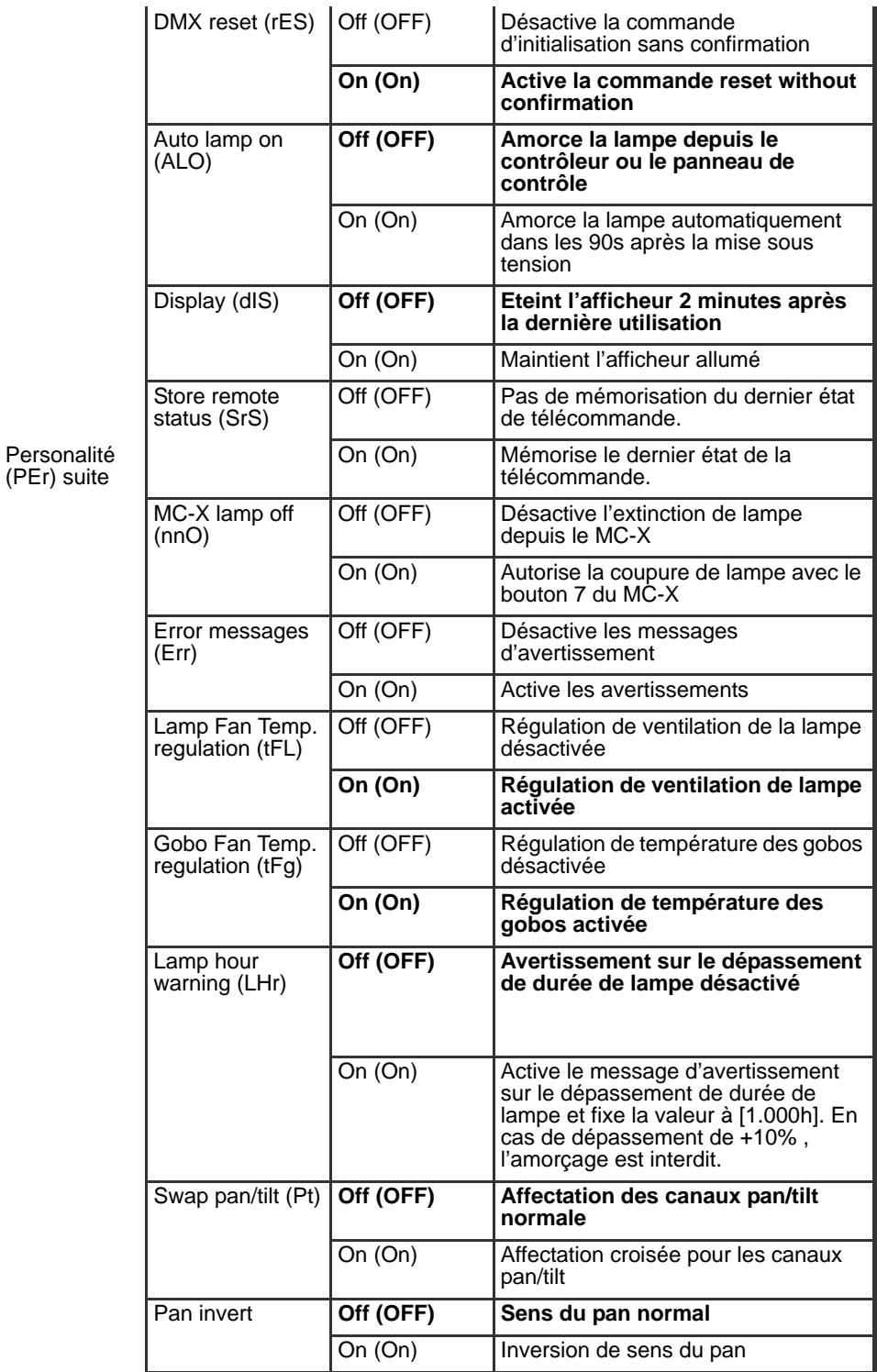

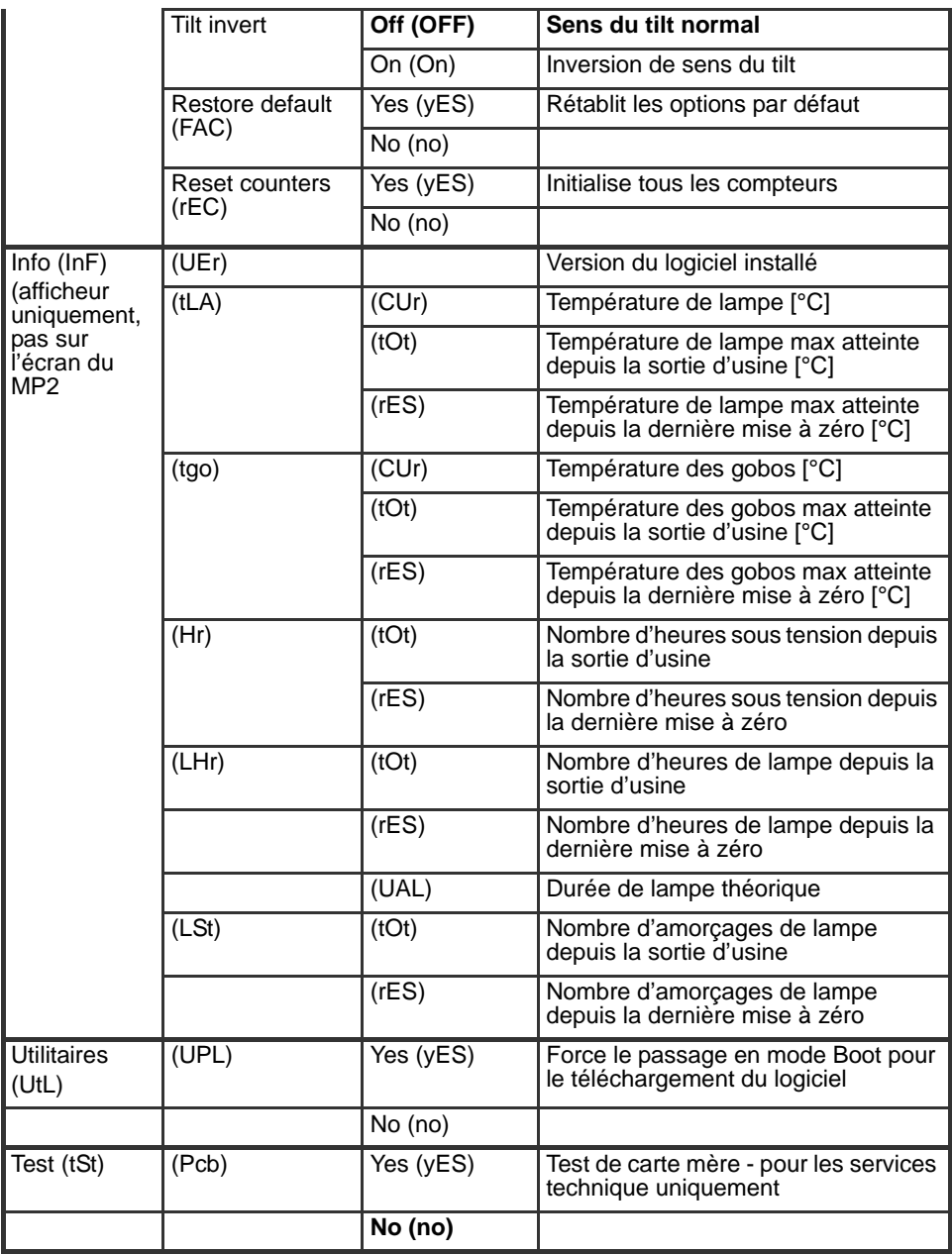

# **Protocole DMX**

Chaque version du protocole dispose de 2 modes :

- *Mode DMX 1* sur 9 canaux sans réglage fin des mouvements et de certains effets.
- *Mode DMX 2*, mode par défaut, sur 12 canaux, avec réglage fin des mouvements et de certains effets.

Le mode DMX utilisé est activé avec le menu *Profile* du panneau de contrôle (voir ["Structure des menus de contrôle" en page 66](#page-65-0)).

Choisissez le protocole correspondant à votre version de l'Imager :

- • ["Imager 04 DMX Roue de gobos" en page 71](#page-70-0).
- • ["Imager 04 DMX Roue de gobos et miroir asservi" en page 72.](#page-71-0)
- • ["Imager 01 DMX Gobo simple" en page 75.](#page-74-0)
- • ["Imager 01 DMX Gobo simple avec miroir asservi" en page 77](#page-76-0).

# **Imager 04 DMX - Roue de gobos**

#### **En-tête DMX = 0**

<span id="page-70-0"></span>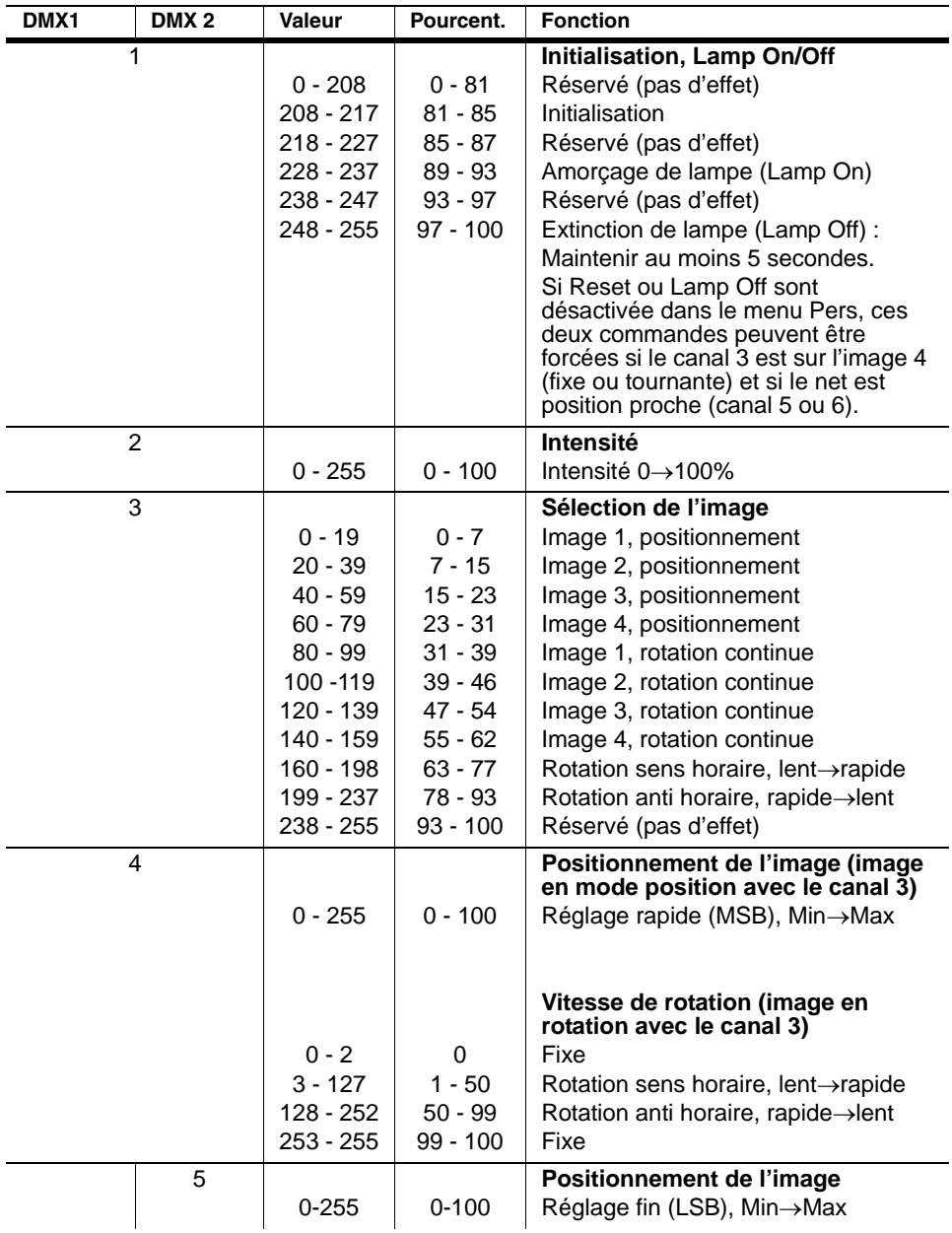

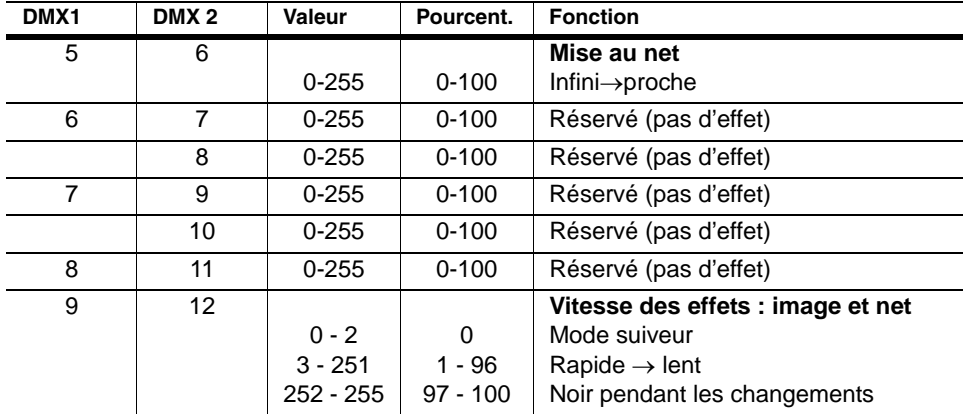

# <span id="page-71-0"></span>**Imager 04 DMX - Roue de gobos et miroir asservi**

**En-tête DMX = 0**

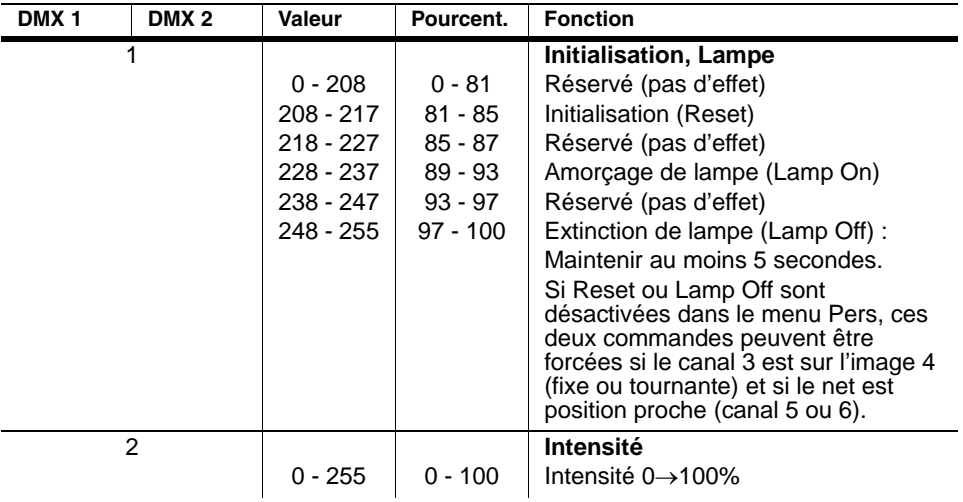
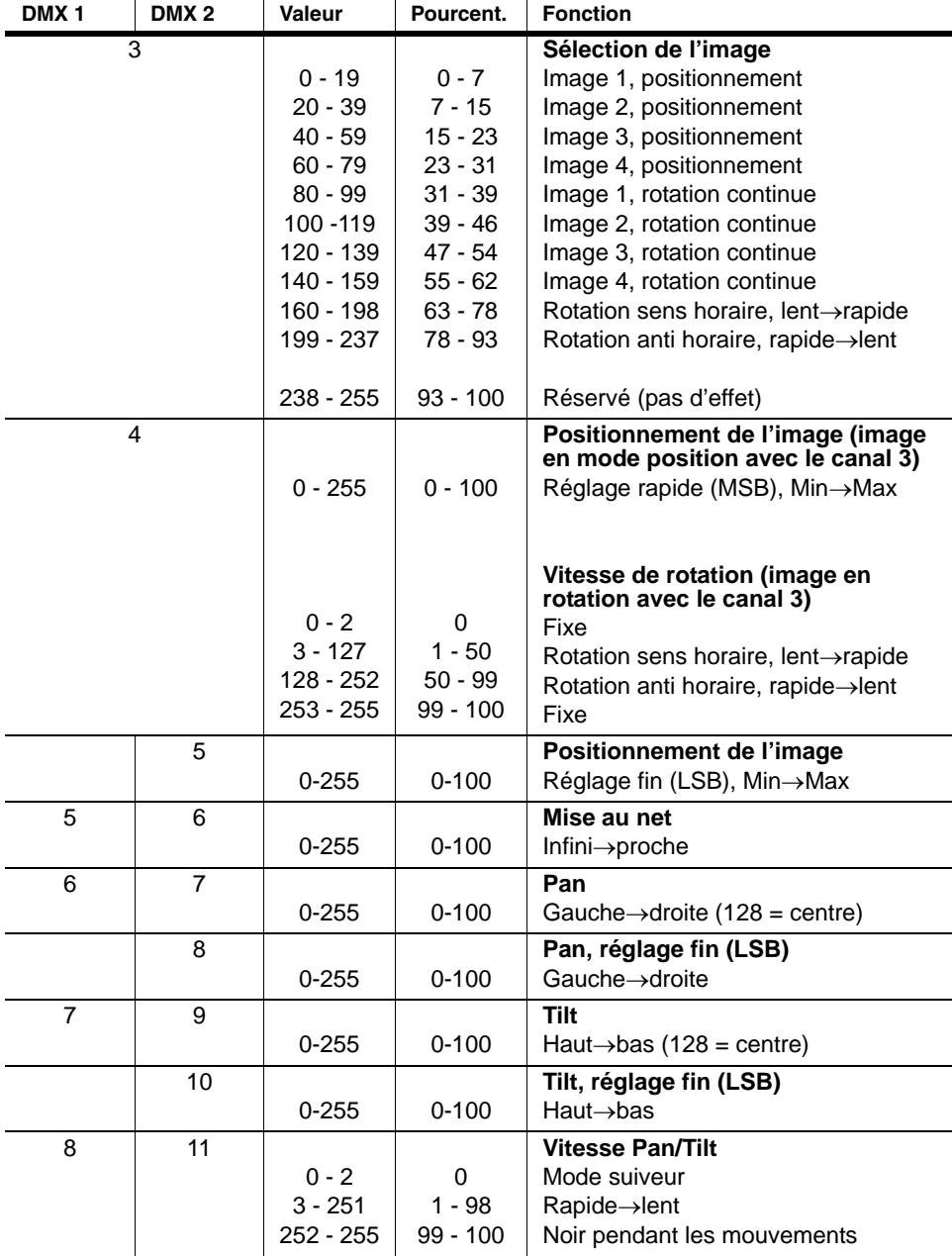

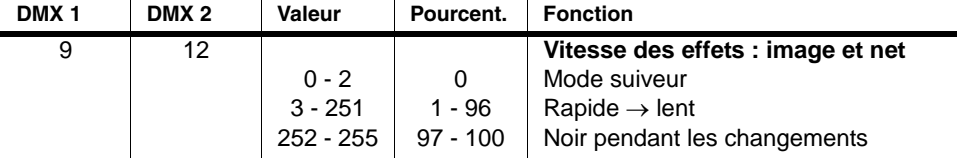

# **Imager 01 DMX - Gobo simple**

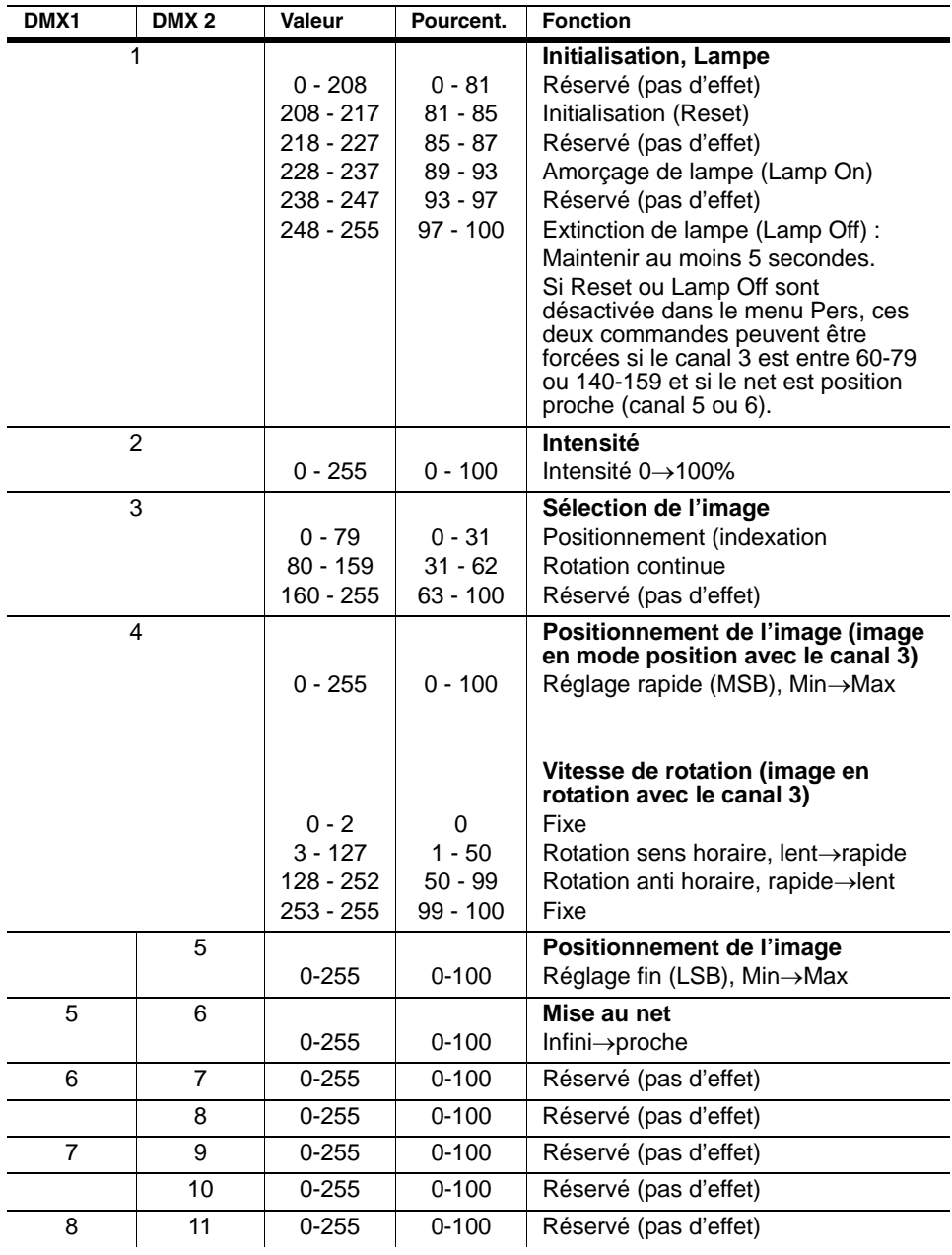

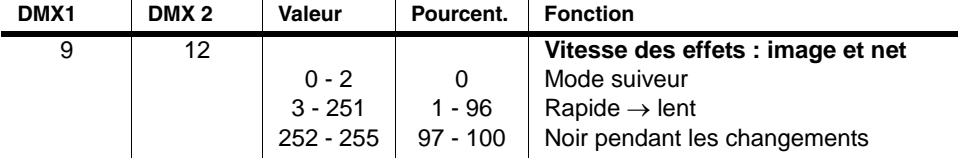

# **Imager 01 DMX - Gobo simple avec miroir asservi**

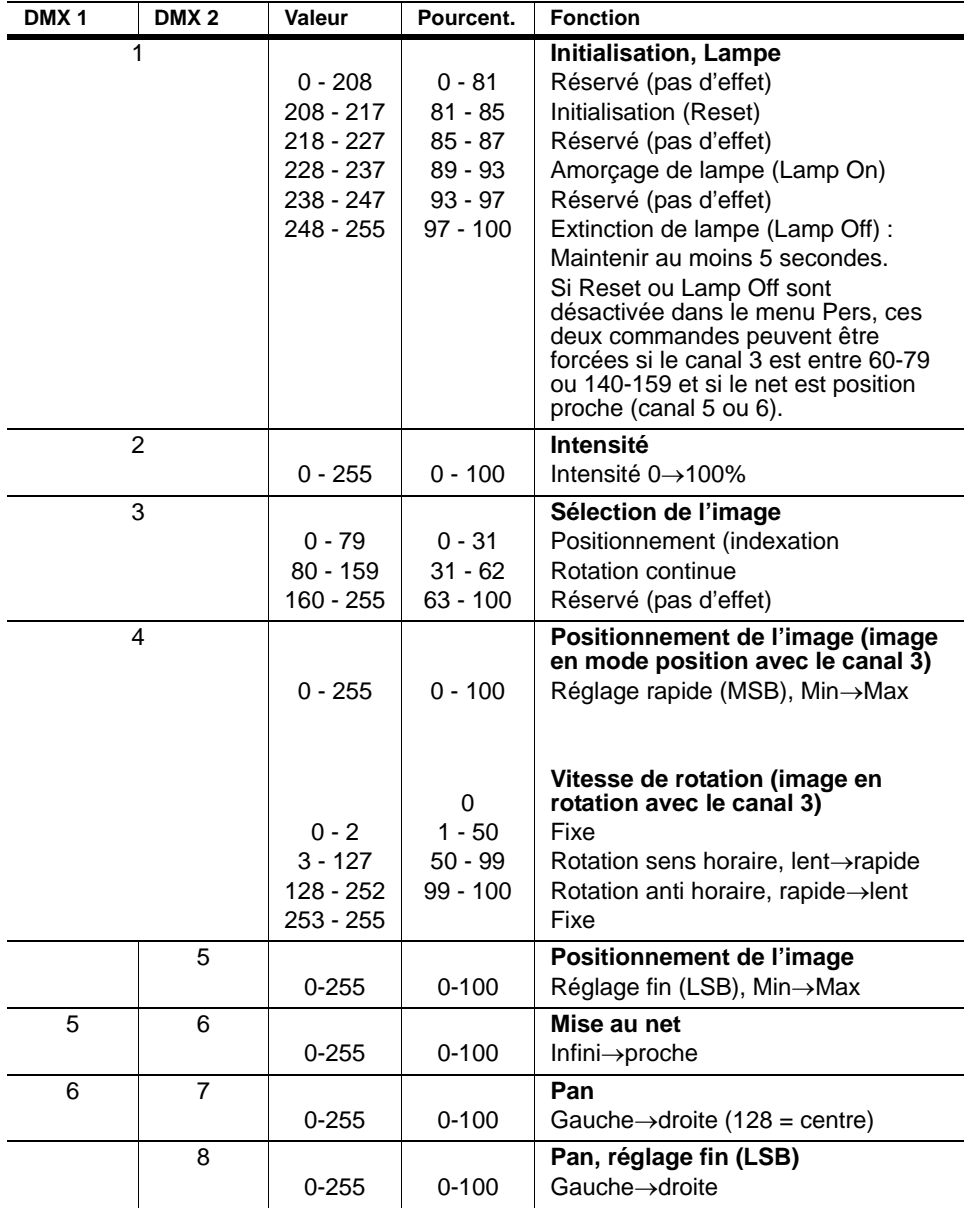

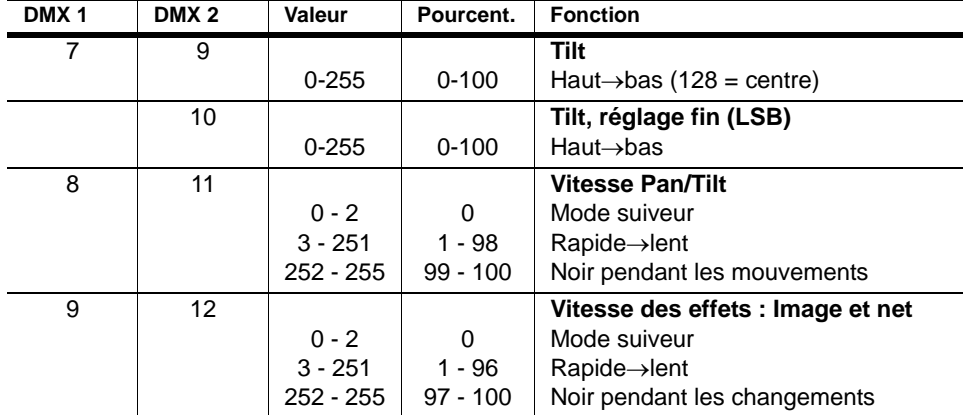

# **Caractéristiques techniques**

## **Données physiques**

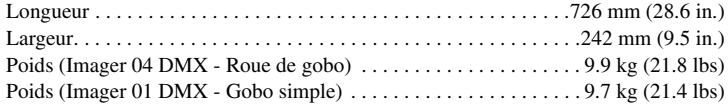

#### **Installation**

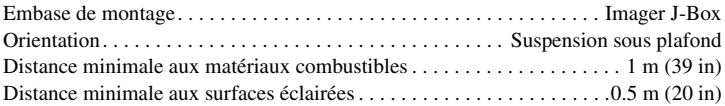

#### **Construction**

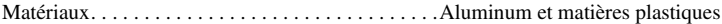

#### **Données thermiques**

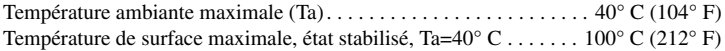

#### **Source**

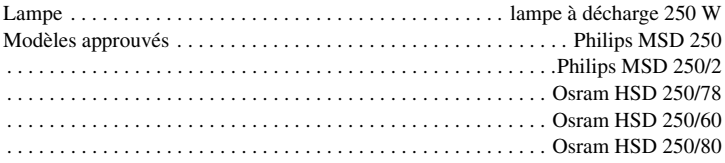

## **Alimentation**

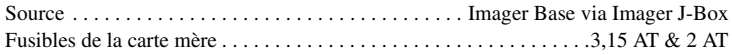

### **Effets dynamiques**

Gradateur

Rotation des gobos : continue ou positionnement (indexation) Mouvement d'image : horizontal et vertical (avec miroir asservi optionnel) Mise au net

#### **Gobos**

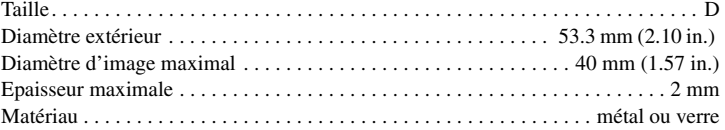

#### **Photométrie**

```
Optique standard. . . . . . . . . . . . . . . . . . . . . . 23°, longueur focale= 100 mm (3.9 in.)
Optique serrée (option). . . . . . . . . . . . . . . . .15°, longueur focale = 150 mm (5.9 in.)
Optique grand angle (option) . . . . . . . . . . . . . 32°, longueur focale = 70 mm (2.75 in.)
Calcul de la taille d'image projetée, connaissant la distance et le gobo :
```
Taille projetée =  $\frac{\text{image sur le gobo} \times \text{distance de projection}}{\text{longueur focale}}$ 

Calcul de la taille d'un gobo connaissant les contraintes de projection :

Image sur le gobo  $=$   $\frac{\text{taille projectée} \times \text{longueur focale}}{\text{distance de projection}}$ 

#### **Contrôle & Programmation**

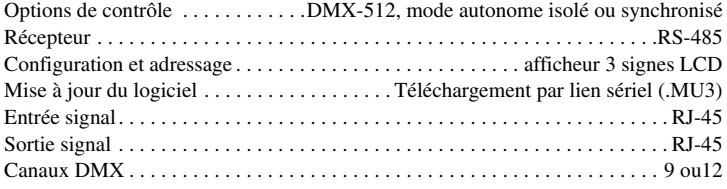

#### **Codes de commande**

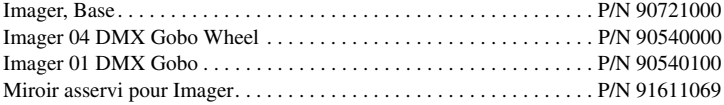

#### **Accessoires fournis**

Manuel d'utilisation Lampe Osram HSD 250/80 1 Gobo Beacon (installé) Bouchon de terminaison RJ-45 (installé dans la J-Box) Embase J-Box 4 passe-câble pour J-Box

# **Accessoires optionnels**

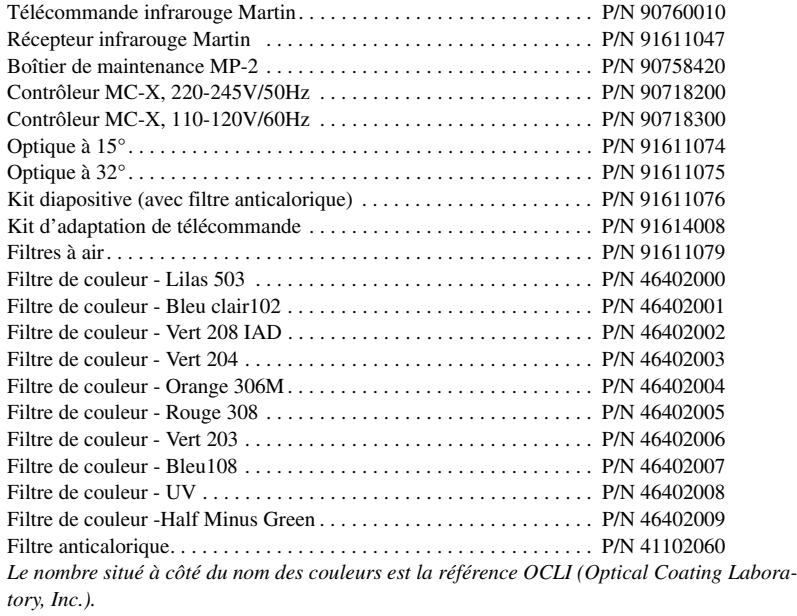

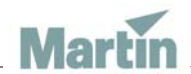

www.martin-architectural.com • Olof Palmes Allé 18 • 8200 Aarhus N • Denmark Tel: +45 8740 0000 • Fax +45 8740 0010